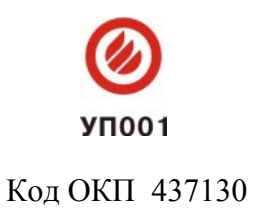

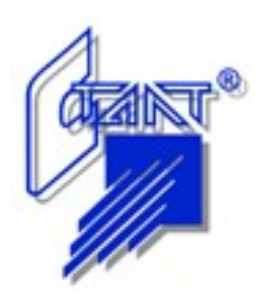

# **ППУ «ПОСЕЙДОН-Н-ПДП8»**

**Руководство по эксплуатации**

**АСТА. 425521.002 РЭ**

**Санкт-Петербург 2008**

## **СОДЕРЖАНИЕ**

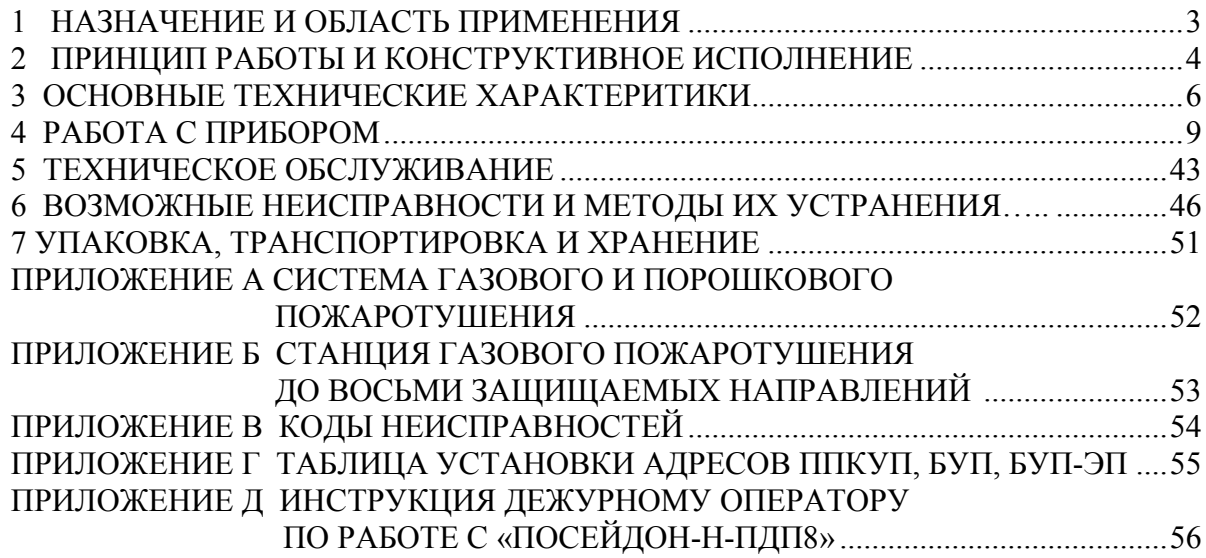

Настоящее Руководство по эксплуатации предназначено для правильного использования, транспортирования и технического обслуживания ППУ «Посейдон-Н-ПДП8» - пульта пожарного управления (далее по тексту – ППУ).

**Внимание!** К работе с ППУ допускается только персонал, изучивший настоящее Руководство по эксплуатации, Паспорт на ППУ, Руководство по эксплуатации «Посейдон-Н-СП-П», Руководство по эксплуатации «Посейдон-Н-СБ-П» и Руководство по эксплуатации «Посейдон-Н-СБ-ЭП».

#### **1 НАЗНАЧЕНИЕ И ОБЛАСТЬ ПРИМЕНЕНИЯ**

ППУ предназначен для управления приборами приемно-контрольными и управления пожарными «Посейдон-Н-СП-Г» (далее по тексту – ППКУП), блоками управления пожарными (далее по тексту – БУП) «Посейдон-Н-СБ-Г», блоками управления пожарными – этажными приборами (далее по тексту – БУП-ЭП) «Посейдон-Н-СБ-ЭП». Техническое описание приборов ППКУП, БУП и БУП-ЭП приведено в соответствующих Руководствах по эксплуатации.

ППУ обеспечивает:

- прием и отображение извещений от ППКУП, БУП и БУП-ЭП;

- адресное управление приборами ППКУП и БУП: разрешение/запрет автоматического пуска пожаротушения (ПТ); блокировка/разблокировка пуска ПТ; дистанционный пуск ПТ;

- адресное управление приборами БУП-ЭП (позонно): разрешение/запрет автоматического пуска в зоне; дистанционный пуск процедуры отключения технологического оборудования в зоне;

- формирование команды «СБРОС» для возврата ППКУП, БУП и БУП-ЭП в исходное состояние;

- программирование (конфигурирование) приборов ППКУП или БУП (конфигурирование прибора БУП-ЭП производится только от персонального компьютера (ПК)).

Извещения о состоянии ППКУП, БУП и БУП-ЭП передаются на ППУ по сигнальной линии (CЛ) интерфейса RS-485.

При подключении ППКУП (или БУП) к ППУ происходит объединение приборов в систему до восьми защищаемых направлений пожаротушения. При этом обеспечивается дистанционное управление приборами ППКУП (или БУП) при максимальном удалении последнего в линии ППКУП (или БУП) от ППУ до 1200 м.

Пример организации системы пожаротушения на базе приборов «Посейдон-Н-ПДП8» и «Посейдон-Н-СП-Г» («Посейдон-Н-СБ-Г») приведен в Приложении А.

Приборы ППКУП (или БУП) могут быть запрограммированы через ППУ для управления станцией газового пожаротушения.

Пример организации станции газового пожаротушения на базе приборов «Посейдон-Н-ПДП8» и «Посейдон-Н-СП-Г» («Посейдон-Н-СБ-Г») приведен в Приложении Б.

При подключении БУП-ЭП к ППУ происходит объединение приборов в систему до восьми защищаемых зон пожарной сигнализации (ПС) или зон дымоудаления (ДУ). Максимальное количество подключаемых к ППУ приборов БУП-ЭП – четыре (при отсутствии «Посейдон-Н-СП-Г» или «Посейдон-Н-СБ-Г»).

ППУ обеспечивает:

- автоматический контроль состояния системы электропитания и уровня разряда аккумуляторной батареи (АБ);

- контроль несанкционированного вскрытия как самого ППУ, так и подключенных к нему ППКУП, БУП и БУП-ЭП;

- возможность отключения звуковой сигнализации с автоматическим восстановлением звука при появлении нового события;

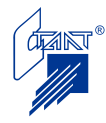

- возможность оперативной выдачи уточняющей текстовой информации о состоянии установки пожаротушения на жидкокристаллическом индикаторе (ЖКИ).

Область применения – защита объектов промышленного и гражданского назначения от пожаров.

Прибор рассчитан на круглосуточную работу в условиях типового размещения на объектах. По качеству функционирования, согласно НПБ 57-97, соответствует группе А и степени жесткости эксплуатации – 2. Качество функционирования не гарантируется, если уровень электромагнитных помех в месте эксплуатации будет превышать указанную степень жесткости.

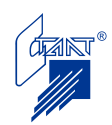

#### **2 ПРИНЦИП РАБОТЫ И КОНСТРУКТИВНОЕ ИСПОЛНЕНИЕ**

#### **2.1 Принцип работы**

ППУ выполняет алгоритм, который заключается в последовательном опросе всех подключенных ППКУП, БУП и БУП-ЭП. Контролируемыми параметрами являются состояние системы пожаротушения или дымоудаления в защищаемой зоне и исправность самих ППКУП, БУП и БУП-ЭП. Одновременно в фоновом режиме производится самоконтроль ППУ, тестирование сигнальных линий и опрос состояния органов управления на лицевой панели прибора.

Текущие результаты выполнения указанных операций отображаются на жидкокристаллическом индикаторе, светодиодных индикаторах и в определенных случаях сопровождаются подачей звуковых сигналов.

В энергонезависимой памяти сохраняется информация о последних 999 событиях, происходящих в системе, с указанием даты и времени их наступления.

#### **2.2 Конструктивное исполнение**

Внешний вид, конструкция и габаритный чертеж прибора представлены на рисунках с 2.1 по 2.3.

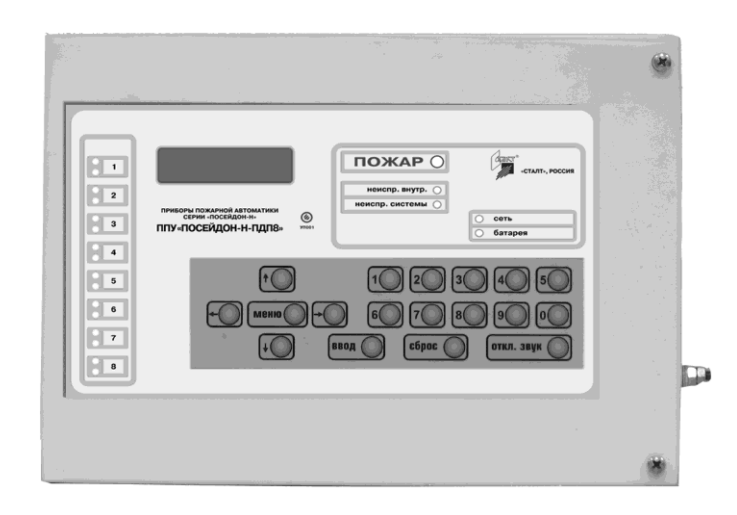

Рисунок 2.1 Внешний вид

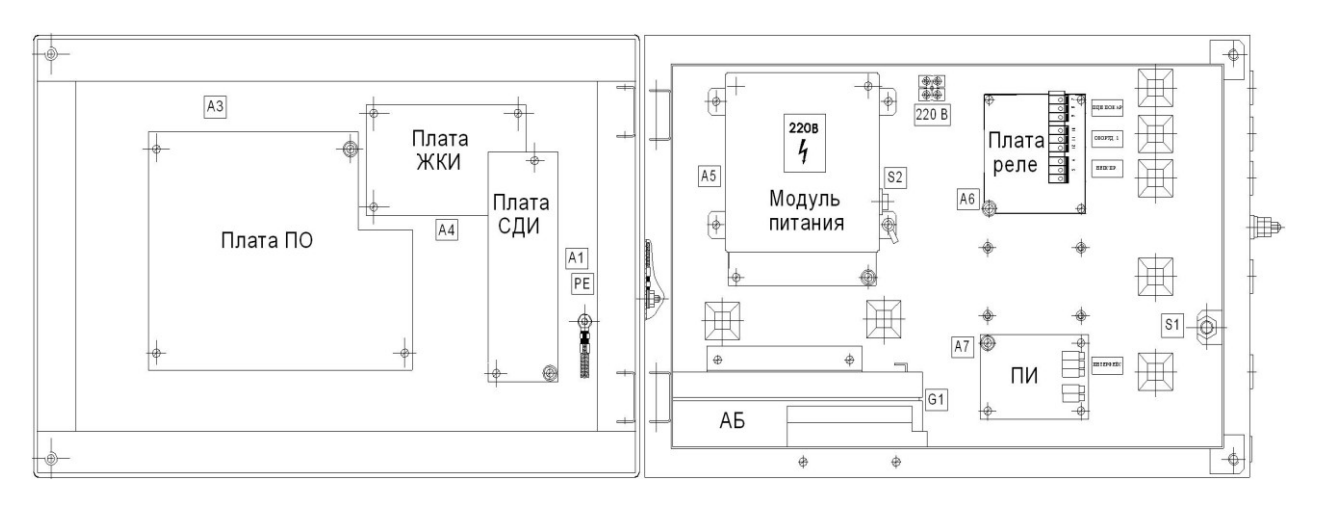

Рисунок 2.2 Конструкция

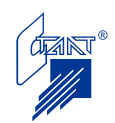

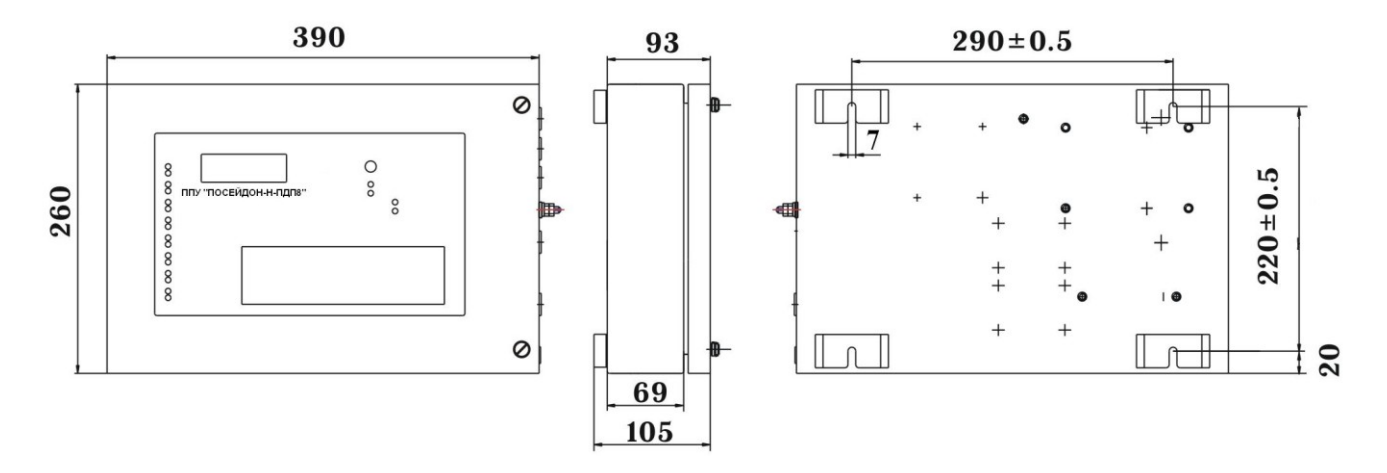

Рисунок 2.3 Габаритный чертеж

ППУ включает в себя:

- корпус;

- переднюю панель с органами индикации и управления.

Внутри корпуса ППУ расположены (см. рисунок 2.2):

- А5 – модуль основного источника питания (ОИП) прибора от сети переменного тока с напряжением 220 В и частотой 50 Гц. На кожухе, закрывающем плату модуля ОИП, расположен сетевой выключатель (S2) со световой индикацией включенного состояния;

- G1 – резервный источник питания (РИП) – аккумуляторная батарея (АБ) напряжением 12 В и емкостью 2,2 Ач (рекомендуемый тип АБ – DT 12022);

- А7 плата интерфейса (ПИ);
- А $6$  плата реле;
- S1 кнопка датчик вскрытия прибора.

На оборотной стороне открывающейся передней панели ППУ расположены:

- А3 плата обработки (ПО);
- А1 плата светодиодной индикации (СДИ);
- А4 плата ЖКИ.

Конструкция ППУ предусматривает крепление его на вертикальной поверхности.

На правой боковой стенке ППУ расположены отверстия для ввода проводов подключаемого оборудования. Отверстия оснащены резиновыми уплотнительными муфтами для предотвращения повреждения изоляции проводников и попадания пыли внутрь корпуса.

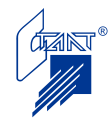

#### **3 ОСНОВНЫЕ ТЕХНИЧЕСКИЕ ХАРАКТЕРИТИКИ**

Схема внешних соединений прибора «Посейдон-Н-ПДП8» представлена на рисунке 3.1.

Максимальное количество защищаемых зон (направлений пожаротушения или зон пожарной сигнализации) – восемь.

Максимальное количество подключаемых приборов ППКУП или БУП – восемь (при отсутствии БУП-ЭП).

Максимальное количество подключаемых приборов БУП-ЭП – четыре (при отсутствии ППКУП и БУП).

Подключение приборов между собой производится по интерфейсу RS-485.

Максимальная длина сигнальной линии между ППУ и последним в линии прибором не должна превышать 1200 м. В качестве сигнальной линии должна использоваться только экранированная витая пара с волновым сопротивлением от 90 до 130 Ом при активном суммарном сопротивлении проводников цепей А и В по всей длине СЛ не более 150 Ом.

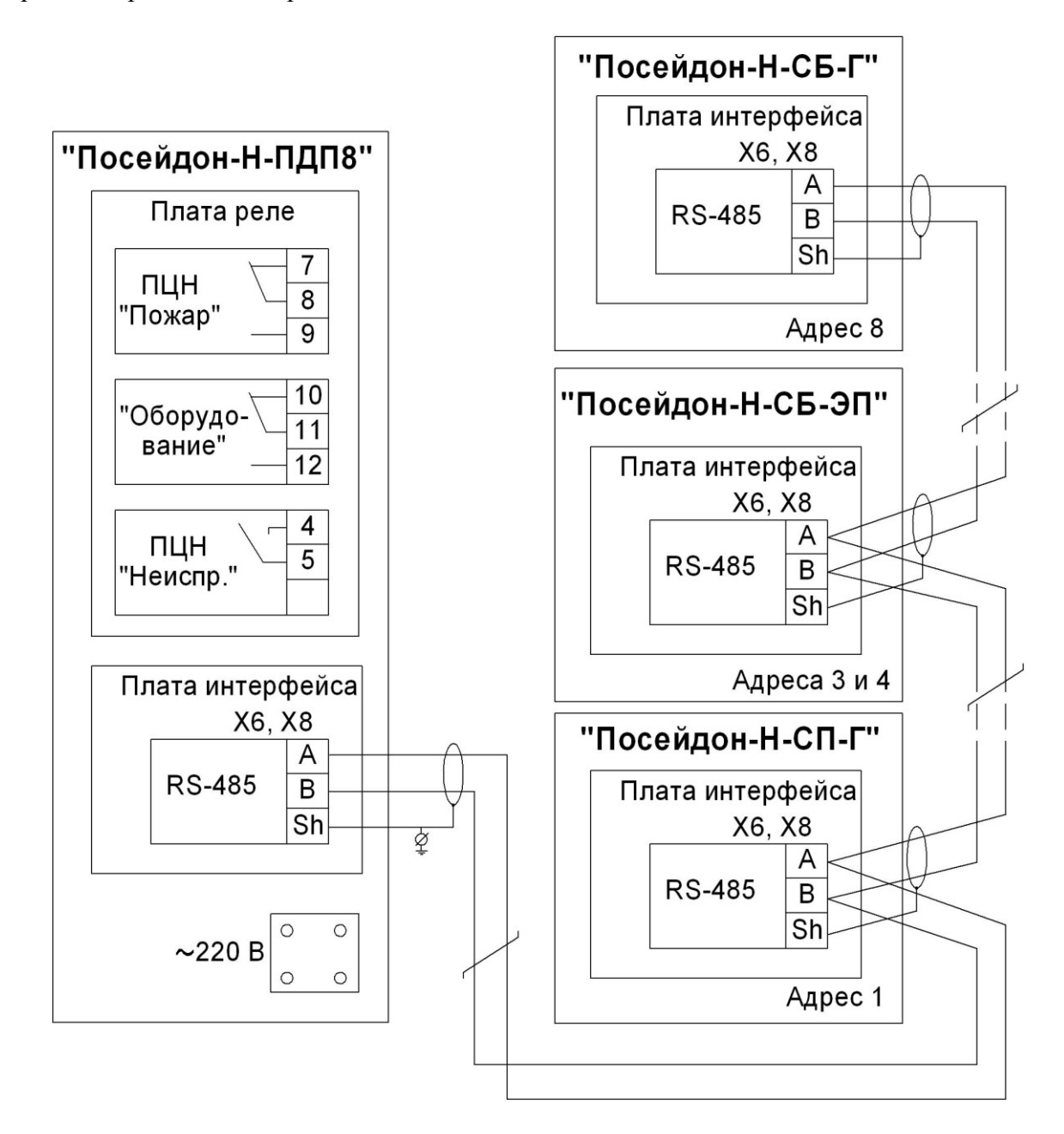

Рисунок 3.1 Схема внешних соединений прибора «Посейдон-Н-ПДП8»

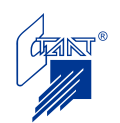

Текущее состояние системы пожарной сигнализации, управления ПТ и ДУ отображается на лицевой части прибора с помощью светодиодных индикаторов.

Для сигнализации о событиях в системе также предусмотрена звуковая сигнализация зуммером.

Для отображения информации в ППУ используется четырехстрочный ЖКИ.

Обеспечена возможность управления технологическим оборудованием.

Выход «Оборудование» представляет собой перекидную группу контактов реле нагрузочной способностью 220 В, 3 А. Переключение контактов реле производится при любом пожаре в системе.

ППУ транслирует общие сигналы «Пожар» и «Неисправность» на пульт централизованного наблюдения (ПЦН):

- «ПЦН Неиспр.» - контакты с нагрузочной способностью 60 В, 0,1 А.

В состоянии, когда прибор выключен или когда есть какая-то неисправность, контакты разомкнуты. В режиме «Исправно» контакты замкнуты.

- «ПЦН Пожар» представляет собой перекидную группу контактов реле нагрузочной способностью 220 В, 3 А.

Мощность, потребляемая от ОИП, в дежурном режиме – 11 ВА, в режиме «Пожар» - 12 ВА.

Ток, потребляемый от РИП, в дежурном режиме – не более 0,07 А, в режиме «Пожар» не более 0,08 А.

Диапазон рабочих температур от плюс 5 ºС до плюс 50 ºС.

Максимальная относительная влажность 93% без конденсации (при плюс 40 °С).

Габаритные размеры: 390х260х105 мм.

Масса прибора (без АБ): не более 3,5 кг.

Средний срок службы не менее 10 лет.

Питание прибора:

- основное 220 В, 50 Гц;

- резервное 12 В (одна АБ 12 В, 2,2 Ач)

Класс защиты IP20.

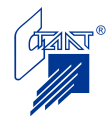

#### **4 РАБОТА С ПРИБОРОМ**

К работе с прибором допускается только персонал, изучивший настоящее Руководство по эксплуатации.

#### **4.1 Органы индикации и управления**

Органы индикации включают:

- светодиодную индикацию;

- звуковую индикацию;

- жидкокристаллический индикатор (ЖКИ).

#### 4.1.1 Светодиодная индикация

Таблица 4.1

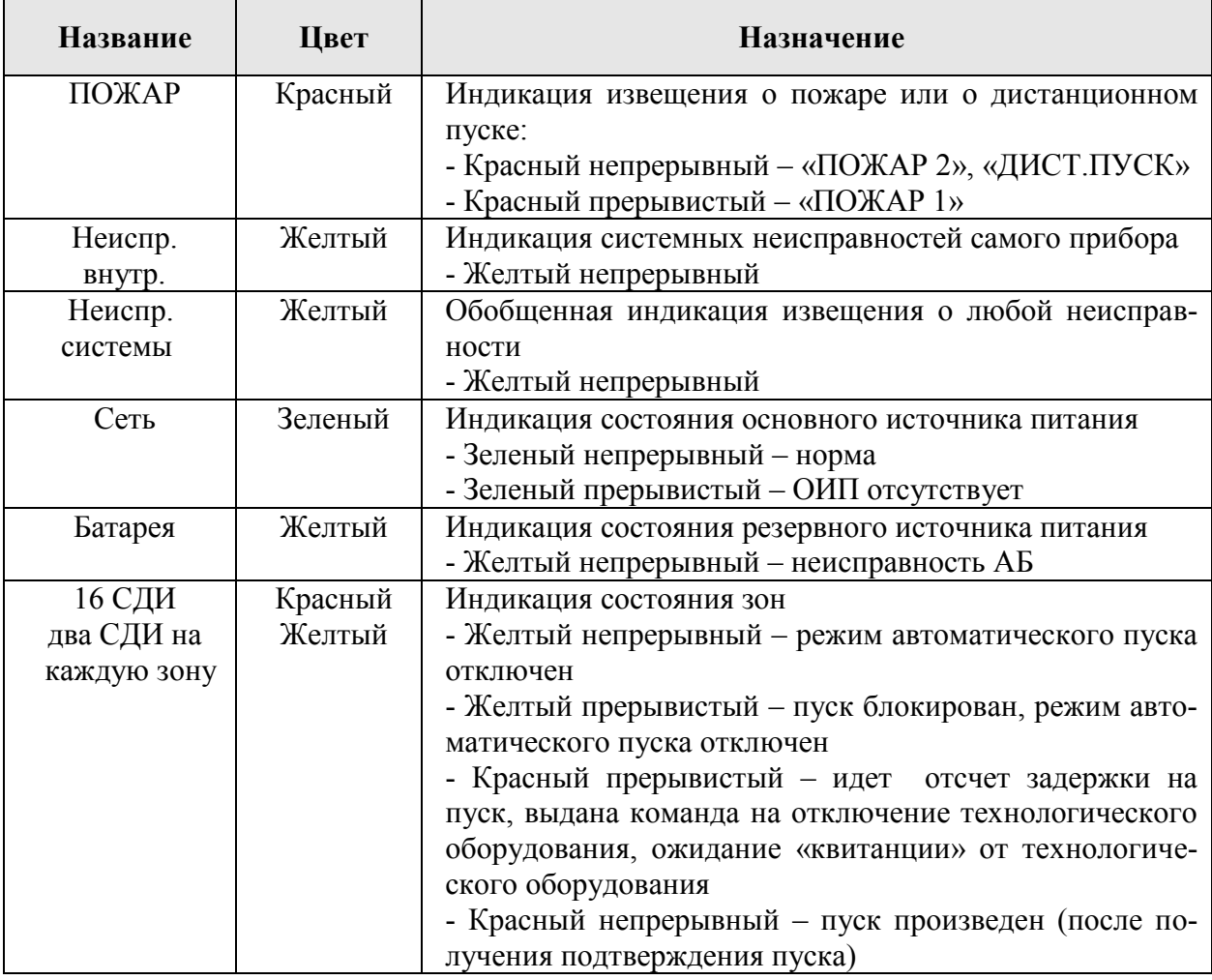

#### 4.1.2 Органы управления

Таблица 4.2 **Органы управления Манипуляции** Кнопка МЕНЮ Вход в меню Кнопки  $\uparrow \downarrow$  Переход к следующей или предыдущей странице Кнопка  $\rightarrow$  Активизация курсора и его перемещение на нужную позицию в пределах текущей страницы. Признаком возможности активизации курсора является наличие индицируемого на строке у пункта меню или числового параметра символа «<» или «>». Кнопка — Переход на один уровень вверх (кнопка «Назад»)

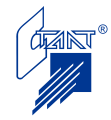

Продолжение таблицы 4.2

| $\mathbf{F}$             |                                                                                                    |  |  |  |
|--------------------------|----------------------------------------------------------------------------------------------------|--|--|--|
| Органы<br>управления     | Манипуляции                                                                                                    |  |  |  |
| Кнопка ВВОД              | Ввод набранных данных.<br>Задание режима работы.<br>Вход в подменю.                                                       |  |  |  |
| Кнопка СБРОС             | Сброс активных пожаров и неисправностей.<br>Предварительный сброс цифр при наборе данных (при необхо-<br>димости).        |  |  |  |
| Кнопка<br>ОТКЛ. ЗВУК     | дежурном режиме - отключение звуковой сигнализации о<br>принятом извещении<br>В режиме конфигурирования – выбор параметра |  |  |  |
| Кнопки<br>0 <sub>9</sub> | Ввод цифр от 0 до 9                                                                                                    |  |  |  |

4.1.3 Звуковая индикация

ППУ обеспечивает следующие режимы звуковой индикации:

1 звуковой сигнал отсутствует;

2 двухтональный непрерывный звуковой сигнал – «ПОЖАР2», «ДИСТ. ПУСК», «ПУСК ПРОИЗВЕДЕН»;

3 двухтональный прерывистый звуковой сигнал со скважностью 2 и частотой 1 Гц – «ПОЖАР1»;

4 однотональный непрерывный звуковой сигнал – «БЛОКИРОВКА ПУСКА»;

5 однотональный прерывистый звуковой сигнал со скважностью 2 и частотой 1  $\Gamma$ ц – «НЕИСПРАВНОСТЬ»;

6 однотональный периодический (период 60 с) сигнал из двух посылок длительностью 0,2 с с интервалом 0,5 с – «РЕЗЕРВ»;

7 однотональный прерывистый звуковой сигнал со скважностью 10 и частотой 1 Гц – «РАЗРЯД»;

8 однотональный сигнал из двух посылок длительностью 0,2 с с интервалом 0,5 с – «ВКЛЮЧЕНИЕ/ОТКЛЮЧЕНИЕ АВТОМАТИКИ».

Включившаяся звуковая сигнализация отключается нажатием кнопки «ОТКЛ. ЗВУК». Следующее включение звуковой сигнализации произойдет при появлении нового сообщения.

4.1.4 Жидкокристаллический индикатор

ППУ имеет четырехстрочный ЖКИ 20 символов в строке.

#### **4.2 Работа с меню: режим «работа»**

4.2.1 Меню режима «Работа»

Нажатием кнопки «МЕНЮ» производится переход на первую страницу меню режима «Работа»:

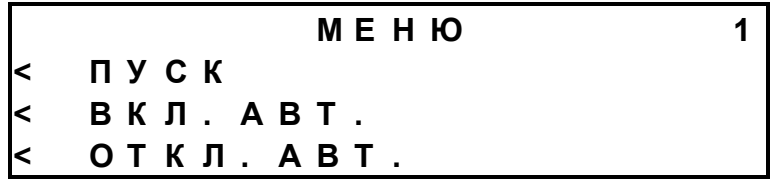

Допустимые действия на первой странице меню:

- запуск средств пожаротушения либо процедуры отключения технологического оборудования в зоне;

- включение режима автоматического пуска в зоне;

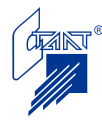

- отключение режима автоматического пуска в зоне.

Нажатием кнопки «↓» производится переход на вторую страницу меню:

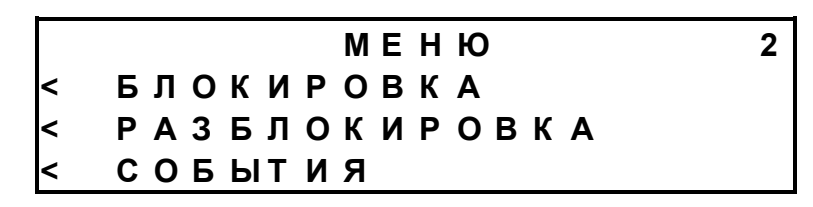

Допустимые действия на второй странице меню:

- блокировка пуска ПТ;

- отмена блокировки пуска ПТ;

- вход в общий журнал событий.

Нажатием кнопки «↓» производится переход на третью страницу меню:

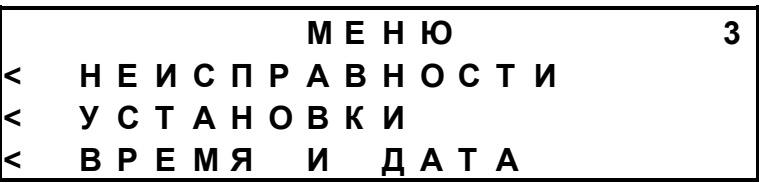

Допустимые действия на третьей странице меню:

- вход в «журнал неисправностей» (при отсутствии несброшенных неисправностей этот пункт меню недоступен);

- переход в подменю программных установок приборов ППКУП или БУП;

- переход в режим просмотра установленных времени и даты, а также просмотра включения/отключения режима перевода часов на летнее время.

Нажатием кнопки «↓» производится переход на четвертую страницу меню:

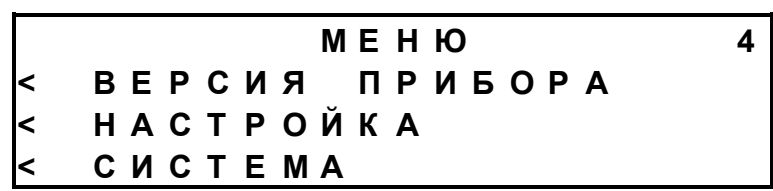

Допустимые действия на четвертой странице меню:

- просмотр версии программного обеспечения ППУ;

- корректировка временных характеристик ППУ;

- переход в подменю «СИСТЕМА».

Нажатием кнопок «<sup>1</sup>», « $\downarrow$ » производится переход на предыдущую/последующую страницы меню.

При нажатии кнопки «МЕНЮ» производится переход на первую страницу меню режима «Работа».

4.2.2 Запуск средств пожаротушения или дымоудаления

Запуск средств ПТ или ДУ производится установкой курсора кнопкой «→» на пункте меню «ПУСК» и нажатием кнопки «ВВОД», после чего требуется ввести пароль доступа 1:

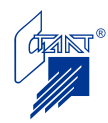

# **В В Е Д И Т Е П А Р О Л Ь 1 < – – – – –**

Для ввода пароля кнопкой «→» устанавливают курсор в начале наборного поля и, используя кнопки цифрового поля с «0» по «9», вводят значение пароля доступа. При вводе пароля символы «–» заменяются на «\*»:

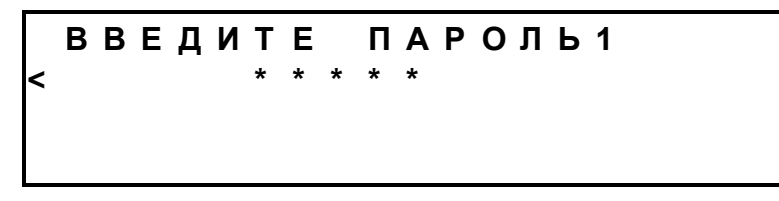

По окончании ввода нажимают кнопку «ВВОД».

При некорректном вводе значения пароля на экран выводится подсказка:

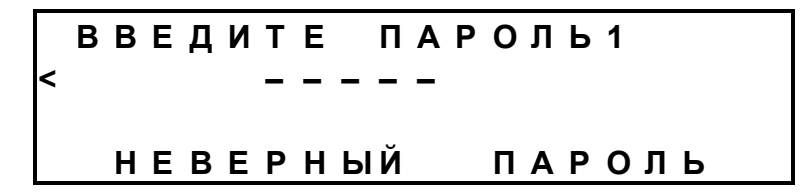

после чего повторно предлагается ввести новый пароль.

При вводе правильного пароля ППУ выводит на ЖКИ экранную форму (ЭФ) «ПУСК»:

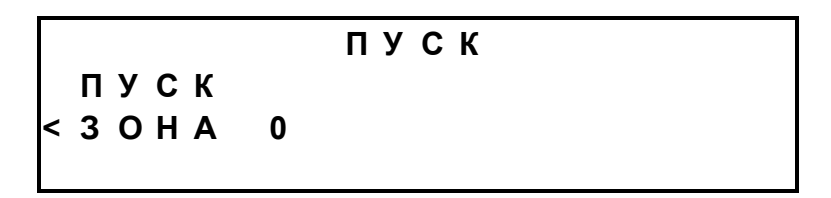

Далее требуется ввести номер зоны, в которой необходимо запустить средства пожаротушения или процедуру отключения технологического оборудования (пуск дымоудаления), для чего устанавливают курсор кнопкой «→» на пункт меню «ЗОНА», вводят номер зоны нажатием кнопок с «0» по «9», а затем нажимают кнопку «ВВОД».

**Внимание!** 1 В системе ППУ – ППКУП (БУП) номер зоны жестко соответствует адресу ППКУП (БУП), защищающему эту зону; максимальное число зон (число ППКУП или БУП) равно восьми.

2 В системе ППУ – БУП-ЭП каждый прибор БУП-ЭП занимает две смежные зоны (БУП-ЭП имеет два смежных адреса, совпадающими с номерами зон). Поэтому при подключении к ППУ четырех приборов БУП-ЭП количество защищаемых зон также равно восьми.

ППУ проверяет наличие ППКУП, БУП или БУП-ЭП (по данным конфигурации). При отсутствии устройства с данным адресом в конфигурации на экран выводится подсказка:

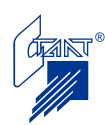

**П У С К** ↑ **П У С К 1 < З О Н А 8 Н Е В Е Р Н А Я З О Н А**

после чего повторно предлагается ввести адрес устройства.

При корректном адресе устройства ППУ проверяет наличие связи с данным устройсвом. При отсутствии связи на экран выводится подсказка:

**П У С К** ↑ **П У С К 1 < З О Н А 2 О Т К А З С В Я З И**

При корректном адресе и наличии связи с данным устройством ППУ производит определение текущего состояния блокировки пуска в данной зоне.

При наличии блокировки пуска на экран выводится подсказка:

**П У С К** ↑ **П У С К 1 < З О Н А 7 Б Л О К И Р О В К А**

При отсутствии блокировки пуска на строке у пункта меню «ПУСК» появляется символ «<» – признак возможности активизации пункта меню «ПУСК»:

$$
\begin{array}{c|cccc}\n & & & \text{IN C K} \\
\hline\n & & & & \text{IN C K} \\
\hline\n & & & & \text{IN C K} \\
\hline\n & & & & \text{IN C K}\n\end{array}
$$

При установке курсора кнопкой «→» на пункт меню «ПУСК» и после нажатия кнопки «ВВОД» ППУ формирует устройству команду «ПУСК» на запуск средств пожаротушения либо на запуск процедуры отключения технологического оборудования в зоне.

4.2.3 Включение автоматики

Включение автоматики в зоне производится установкой курсора кнопкой «→» на пункте меню «ВКЛ. АВТ» и нажатием кнопки «ВВОД», при этом на экран ЖКИ выводится ЭФ «ВКЛЮЧЕНИЕ АВТОМАТИКИ»:

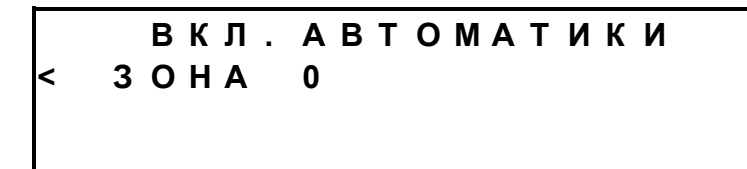

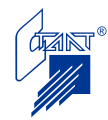

Ввод номера зоны, в которой требуется включить автоматику, производится установкой курсора кнопкой « $\rightarrow$ » на пункте «ЗОНА», вводом номера зоны нажатием кнопок с «0» по «9» и нажатием кнопки «ВВОД». При этом возможны следующие варианты:

– ППУ проверяет наличие устройства (по данным конфигурации) и при отсутствии устройства с таким адресом в конфигурации на экран выводится подсказка «НЕВЕРНАЯ ЗОНА»;

– ППУ проверяет наличие связи с устройством и при отказе связи на экран выводится подсказка «ОТКАЗ СВЯЗИ»;

– при отключенной автоматике вследствие блокировки пуска в данной зоне на экран выводится подсказка «БЛОКИРОВКА»;

– при включенной ранее автоматике на экран выводится подсказка «ВКЛЮЧЕНА»;

При отсутствии вышеперечисленных факторов ППУ формирует устройству команду «ВКЛЮЧИТЬ АВТОМАТИКУ».

При выполнении устройством команды «ВКЛЮЧИТЬ АВТОМАТИКУ» на ЖКИ выводится ЭФ «АВТОМАТИКА ВКЛЮЧЕНА»:

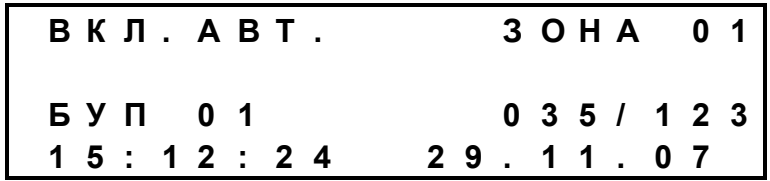

4.2.4 Отключение автоматики

Отключение автоматики производится установкой курсора кнопкой «→» на пункте меню «ОТКЛ. АВТ» и нажатием кнопки «ВВОД», при этом на экран ЖКИ выводится ЭФ «ОТКЛЮЧЕНИЕ АВТОМАТИКИ»:

**О Т К Л . А В Т О М А Т И К И < З О Н А 0**

Ввод номера зоны, в которой требуется отключить автоматику, производится установкой курсора кнопкой «→» на пункте «ЗОНА», вводом номера зоны нажатием кнопок с «0» по «9» и нажатием кнопки «ВВОД». При этом возможны следующие варианты:

– ППУ проверяет наличие устройства (по данным конфигурации) и при отсутствии устройства с таким адресом в конфигурации на экран выводится подсказка «НЕВЕРНАЯ ЗОНА»;

– ППУ проверяет наличие связи с устройством и при отказе связи на экран выводится подсказка «ОТКАЗ СВЯЗИ»;

– при отключенной ранее автоматике на экран выводится подсказка «ОТКЛЮЧЕ-НА»;

При отсутствии вышеперечисленных факторов ППУ формирует устройству команду «ОТКЛЮЧИТЬ АВТОМАТИКУ».

При выполнении устройством команды «ОТКЛЮЧИТЬ АВТОМАТИКУ» на ЖКИ выводится ЭФ «АВТОМАТИКА ОТКЛЮЧЕНА»:

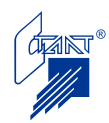

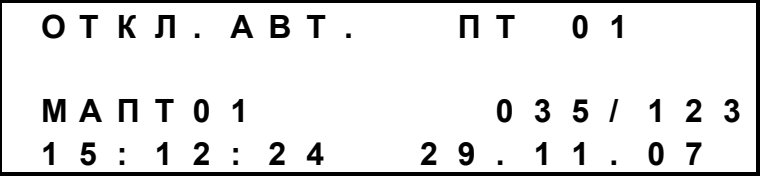

4.2.5 Блокировка/ разблокировка пуска ПТ

Блокировка/ разблокировка пуска ПТ производится установкой курсора кнопкой «→» на пункте «БЛОКИРОВКА»/«РАЗБЛОКИРОВКА» и нажатием кнопки «ВВОД», после чего требуется ввести пароль доступа 1 (см. п. 4.2.2).

После выбора пункта «БЛОКИРОВКА» и ввода пароля на экран ЖКИ выводится ЭФ «БЛОКИРОВКА»:

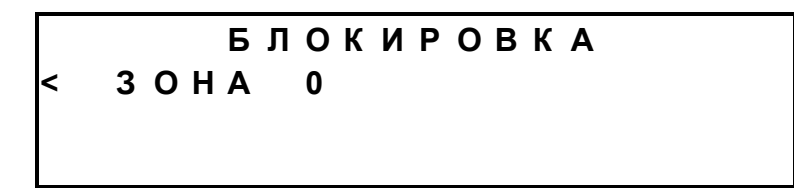

Ввод номера зоны, в котором требуется блокировать пуск, производится установкой курсора кнопкой «→» на пункте «ЗОНА», вводом номера зоны нажатием кнопок с «0» по «9» и нажатием кнопки «ВВОД». При этом возможны следующие варианты:

– ППУ идентифицирует устройство по его типу, и в случае, если устройством является БУП-ЭП, на экран выводится подсказка «НЕВЕРНАЯ ЗОНА»;

– ППУ проверяет наличие устройства (по данным конфигурации) и при отсутствии устройства с таким адресом в конфигурации на экран выводится подсказка «НЕВЕРНАЯ ЗОНА»;

– ППУ проверяет наличие связи с устройством и при отказе связи на экран выводится подсказка «ОТКАЗ СВЯЗИ»;

– при блокированном ранее пуске на экран выводится подсказка «БЛОКИРОВКА»;

При отсутствии вышеперечисленных факторов ППУ формирует устройству команду «БЛОКИРОВАТЬ ПУСК».

При выполнении прибором ППКУП или БУП команды «БЛОКИРОВАТЬ ПУСК», которая всегда сопровождается отключением автоматики, на ЖКИ выводится ЭФ «АВТОМА-ТИКА ОТКЛЮЧЕНА»:

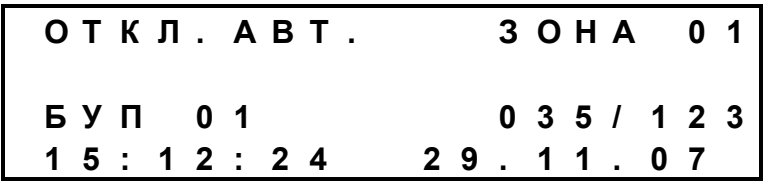

После выбора пункта «РАЗБЛОКИРОВКА» и ввода пароля на экран ЖКИ выводится ЭФ «РАЗБЛОКИРОВКА»:

> **Р А З Б Л О К И Р О В К А < З О Н А 0**

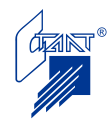

Ввод номера зоны, в которой требуется разблокировать пуск, производится установкой курсора кнопкой «→» на пункте «ЗОНА», вводом номера зоны нажатием кнопок с «0» по «9» и нажатием кнопки «ВВОД». При этом возможны следующие варианты:

– ППУ идентифицирует устройство по его типу, и в случае, если устройством является БУП-ЭП, на экран выводится подсказка «НЕВЕРНАЯ ЗОНА»;

– ППУ проверяет наличие устройства (по данным конфигурации) и при отсутствии устройства с таким адресом в конфигурации на экран выводится подсказка «НЕВЕРНАЯ ЗОНА»;

– ППУ проверяет наличие связи с устройством и при отказе связи на экран выводится подсказка «ОТКАЗ СВЯЗИ»;

– при отсутствии блокировки пуска на экран выводится подсказка «НЕТ БЛОКИ-РОВКИ»;

При отсутствии вышеперечисленных факторов ППУ формирует устройству команду «РАЗБЛОКИРОВАТЬ ПУСК» (ППКУП или БУП выполняет эту команду только в случае блокировки от ППУ; в случае блокировки от самого ППКУП или БУП снятие блокировки не производится).

4.2.6 Общий журнал событий. Журнал пожаров и неисправностей

В случае приема извещения о событии ППУ производит следующие действия:

фиксирует в журнале событий принятое извещение с датой и временем;

на ЖКИ выводится ЭФ принятого извещения и производится включение подсветки на время вывода на ЖКИ принятого извещения; время вывода на ЖКИ принятого извещения – 30 с, если не прерывается оператором.

Все извещения фиксируются в общем журнале событий.

При входе в журнал событий (установкой курсора кнопкой «→» на пункте меню «СО-БЫТИЯ» и нажатием кнопки «ВВОД») отображается последнее зарегистрированное извещение. Журнал может просматриваться оператором путем «прокрутки» с помощью кнопок «↓» и «↑».

Общий журнал событий может включать в себя максимально 999 событий.

При наличии у прибора хотя бы одного зарегистрированного активного извещения в рабочем режиме на ЖКИ выводится ЭФ первого зарегистрированного активного извещения с учетом приоритета.

К активным извещениям относятся следующие извещения, расставленные в соответствии с убывающим приоритетом:

- «ПОЖАР2», «ДИСТАНЦИОННЫЙ ПУСК»;

- «ПОЖАР1»;

- Неисправность» (за исключением неисправности основного питания ППУ).

Извещения о пожарах («ДИСТ.ПУСК, «ПОЖАР 2» и «ПОЖАР 1») кроме общего журнала событий фиксируются также в «Журнале пожаров».

Извещения о неисправностях (кроме неисправности основного питания ППУ) кроме общего журнала событий фиксируются также в «Журнале неисправностей».

В состоянии активных извещения находятся от момента «прихода» до «сброса» по команде «СБРОС» (отдельно для пожаров и неисправностей). Процедура выполнения команд «СБРОС ПОЖАРОВ» и «СБРОС НЕИСПРАВНОСТЕЙ» описана в п. 4.4.9.

При отсутствии извещений «ПОЖАР 2» или «ДИСТ.ПУСК» на ЖКИ выводится первое зарегистрированное извещение «ПОЖАР 1», а при отсутствии извещения «ПОЖАР 1» первое зарегистрированное извещение «НЕИСПРАВНОСТЬ».

Таким образом в дежурном режиме на ЖКИ прибора выводится ЭФ соответствующего журнала событий: «Журнал пожаров» (извещения «ПОЖАР 2», «ДИСТ.ПУСК» и «ПО-ЖАР 1») или «Журнал неисправностей». Журналы могут просматриваться оператором путем «прокрутки» с помощью кнопок «↓» и «↑».

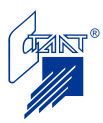

После прекращения каких-либо действий оператора с клавиатурой прибор должен через 30 с автоматически перейти в режим работы, при котором на экран ЖКИ выводится ЭФ первого зарегистрированного активного извещения, с учетом приоритета.

Для быстрого входа в «Журнал пожаров» или «Журнал неисправностей» (при отсутствии пожаров) необходимо нажать кнопку «МЕНЮ», а затем кнопку «←».

При наличии активных извещений о пожаре вход в «Журнал неисправностей» производится установкой курсора кнопкой «→» на пункте меню «НЕИСПРАВНОСТИ» и нажатием кнопки «ВВОД»; при этом на экран ЖКИ выводится ЭФ первого зарегистрированного активного извещения о неисправности.

4.2.7 Установки

Вход в подменю производится установкой курсора кнопкой «→» на пункте меню «УСТАНОВКИ» и нажатием кнопки «ВВОД», при этом на экран ЖКИ выводится ЭФ «УС-ТАНОВКИ»:

# **У С Т А Н О В К И < А Д Р . У С Т Р . 0**

Ввод адреса устройства, текущие конфигурационные параметры которого требуется посмотреть, производится установкой курсора кнопкой «→» на пункте «АДР.УСТР.», вводом адреса устройства нажатием кнопок с «0» по «9» и нажатием кнопки «ВВОД». При этом возможны следующие варианты:

– ППУ идентифицирует устройство по его типу, и в случае, если устройством является БУП-ЭП, на экран выводится подсказка «НЕВЕРНЫЙ АДРЕС»;

Примечание – просмотреть конфигурационные параметры БУП-ЭП возможно только с помощью специальной программы конфигурации при подключении БУП-ЭП к ПК (напрямую или через АППКУП).

– ППУ проверяет наличие устройства с указанным адресом (по данным конфигурации); при отсутствии устройства в конфигурации на экран выводится подсказка «НЕВЕР-НАЯ ЗОНА»;

– ППУ проверяет наличие связи с устройством и при отказе связи на экран выводится подсказка «ОТКАЗ СВЯЗИ»;

При отсутствии вышеперечисленных факторов ППУ формирует устройству команду на прочтение страницы настроек данного ППКУП или БУП.

При выполнении устройством команды на ЖКИ выводится ЭФ «НАСТРОЙКИ АДРЕ-СА»:

# **А Д Р . У С Т Р . 0 1 Г П Т < Н А С Т Р О Й К И < С Т А Н Ц И Я**

Доступ к прочтению конфигурационных данных данного устройства производится установкой курсора кнопкой «→» на пункте «НАСТРОЙКИ» и нажатием кнопки «ВВОД». При этом на ЖКИ выводится ЭФ «СТРАНИЦА КОНФИГУРАЦИИ АДРЕСА»:

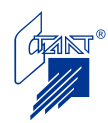

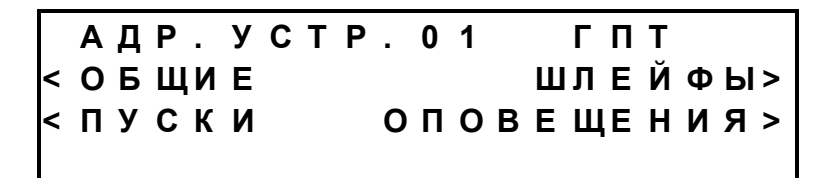

Доступ к просмотру параметров устройства осуществляется установкой курсора нажатием кнопки «→» на соответствующий параметр и нажатием кнопки «ВВОД».

Быстрый возврат на страницу «НАСТРОЙКИ АДРЕСА» производится нажатием кнопки «←».

Просмотр текущих конфигурационных параметров ППКУП или БУП осуществляется в соответствии с идеологией, принятой в ППКУП и БУП (см. п. 4.2.6 Руководства по эксплуатации «Посейдон-Н-СП-П» либо п. 4.2 Руководства по эксплуатации «Посейдон-Н-СБ-П»).

4.2.7.1 Просмотр установок при работе ППКУП (БУП) в режиме «СТАНЦИЯ»

Доступ к прочтению конфигурационных данных данного ППКУП (БУП), работающего в режиме «СТАНЦИЯ», производится установкой курсора кнопкой «→» на пункте «СТАН-ЦИЯ» и нажатием кнопки «ВВОД». При этом на ЖКИ выводится первая страница ЭФ «НАПРАВЛЕНИЯ АКТИВАЦИИ»:

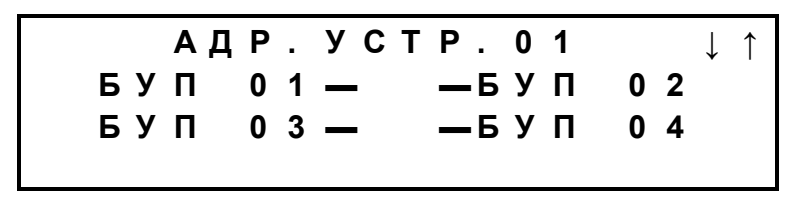

Нажатием кнопки «↓» осуществляется переход на вторую страницу ЭФ «НАПРАВ-ЛЕНИЯ АКТИВАЦИИ»:

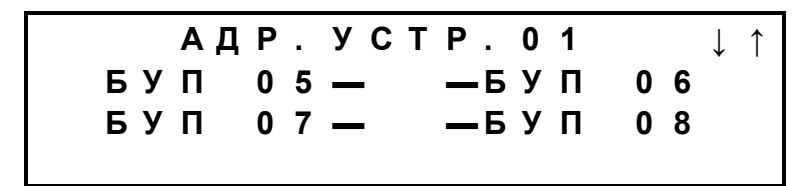

В данном режиме для каждого адресного устройства определены направления ПТ (адреса ППКУП или БУП), при пожаре в которых данное адресное устройство (ППКУП или БУП) включает свою вторую пусковую цепь ПТ2 в режиме «СТАНЦИЯ».

Для быстрого перехода на страницу «НАСТРОЙКИ АДРЕСА» нажимают кнопку «←».

Для выбора другого адресного устройства, параметры которого требуется просмотреть, оператор вводит адрес этого устройства.

#### 4.2.8 Время и дата

Переход в режим просмотра установленных времени и даты, а также просмотра включения/отключения режима перевода часов на летнее время осуществляется установкой курсора кнопкой «→» на пункте меню «ВРЕМЯ И ДАТА» и нажатием кнопки «ВВОД». При этом на ЖКИ выводится ЭФ «ВРЕМЯ И ДАТА»:

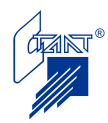

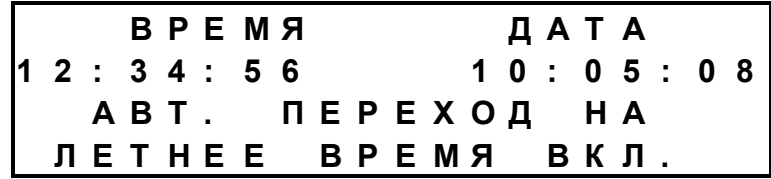

4.2.9 Версия прибора

Просмотр версии прибора осуществляется установкой курсора кнопкой «→» на пункте меню «ВЕРСИЯ ПРИБОРА» и нажатием кнопки «ВВОД». При этом на ЖКИ выводится ЭФ «Версия прибора»:

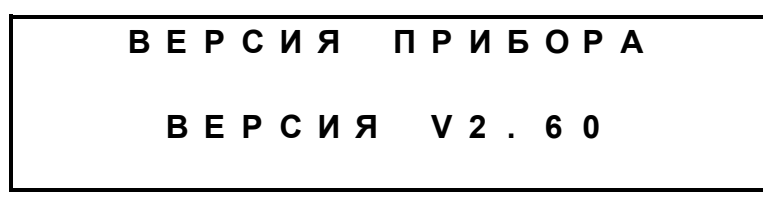

4.2.10 Настройка

Вход в меню «НАСТРОЙКА» производится установкой курсора кнопкой «→» на пункт «НАСТРОЙКА» и нажатием кнопки «ВВОД», после чего требуется ввести пароль доступа 1 (см. п. 4.2.2). При этом на экран ЖКИ выводится ЭФ «НАСТРОЙКА»:

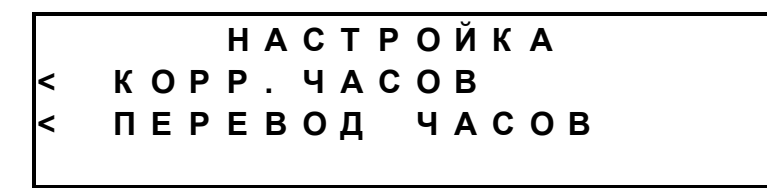

Доступ к меню «НАСТРОЙКА» возможен только при отсутствии активных событий «ПОЖАР 1», «ПОЖАР 2» и «ДИСТ. ПУСК».

Переход на страницу «КОРРЕКЦИЯ ЧАСОВ» производится установкой курсора нажатием кнопки «→» на пункт «КОРР. ЧАСОВ» и нажатием кнопки «ВВОД».

ЭФ коррекции часов имеет вид:

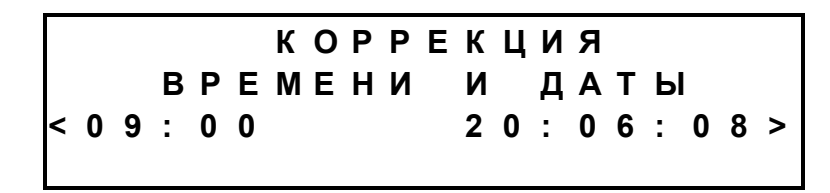

Установка времени и даты производится установкой курсора кнопкой «→» на поле «время» и «дата», вводом нового времени и даты с помощью кнопок с «0» по «9» и нажатием кнопки «ВВОД».

При корректировке времени и даты на ППУ происходит синхронизация времени и даты на всех подчиненных устройствах.

Переход на страницу «ПЕРЕВОД ЧАСОВ» производится установкой курсора нажатием кнопки «→» на пункт «ПЕРЕВОД ЧАСОВ» и нажатием кнопки «ВВОД».

ЭФ выбора режима перевода часов на летнее время имеет вид:

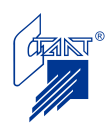

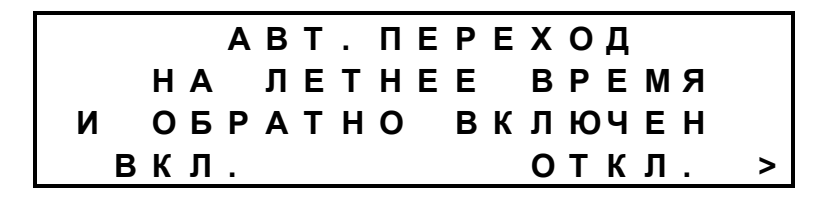

При необходимости изменить режим «Отключен» на «Включен» устанавливают курсор кнопкой «→» на пункт «ОТКЛ.» и нажимают кнопку «ВВОД».

При необходимости изменить режим «Включен» на «Отключен» устанавливают курсор кнопкой «→» на пункт «ВКЛ.» и нажимают кнопку «ВВОД».

Установка по умолчанию: включен.

4.2.11 Меню «СИСТЕМА»

Вход в меню «СИСТЕМА» производится установкой курсора кнопкой «→» на пункт «СИСТЕМА» и нажатием кнопки «ВВОД», после чего требуется ввести пароль доступа 2 (см. п. 4.2.2). При этом на экран ЖКИ выводится ЭФ «СИСТЕМА»:

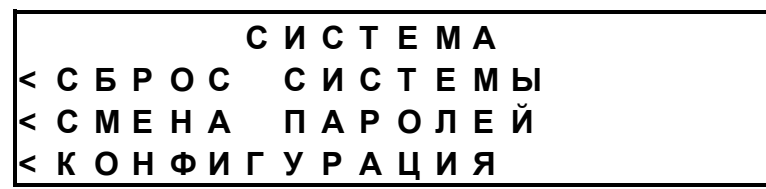

4.2.11.1 Сброс системы

Сброс системы производится установкой курсора кнопкой «→» на пункт «СБРОС СИСТЕМЫ» и нажатием кнопки «ВВОД». В этом случае производится перезапуск системы с сохранением текущих значений времени и даты.

4.2.11.2 Смена паролей

Доступ к меню «СМЕНА ПАРОЛЕЙ» возможен только при отсутствии активных событий «ПОЖАР 1», «ПОЖАР 2» и «ДИСТ. ПУСК».

Для смены пароля 1 устанавливают курсор кнопкой «→» на пункт «СМЕНА ПАРОЛЯ 1» и нажимают кнопку «ВВОД». ЭФ «СМЕНА ПАРОЛЯ» имеет вид:

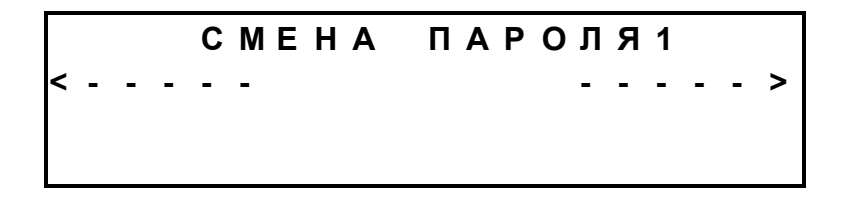

При установке курсора кнопкой «→» на левую часть поля с помощью кнопок с «0» по «9» вводится новый пароль. Таким же образом в правой части поля этот пароль подтверждается. Затем нажимается кнопка «ВВОД». Набор пароля сопровождается заменой черточек на звездочки при вводе каждого символа:

$$
CMEHA IIAPPOIB1 Y Y Y Y Y Y Y Y Y Y Y Y Y Y Y Y Y Y Y Y Y Y Y Y Y Y Y Y Y Y Y Y Y Y Y Y Y Y Y Y Y Y Y Y Y Y Y Y Y Y Y Y Y Y Y Y Y Y Y Y Y Y Y Y Y Y Y Y Y Y Y Y Y Y Y Y Y Y Y Y Y Y Y Y Y Y Y Y Y Y Y Y Y Y Y Y Y Y Y Y Y Y Y Y Y Y
$$

При допущенной ошибке при вводе пароля выводится ЭФ «ОШИБКА НАБОРА»:

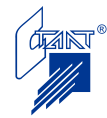

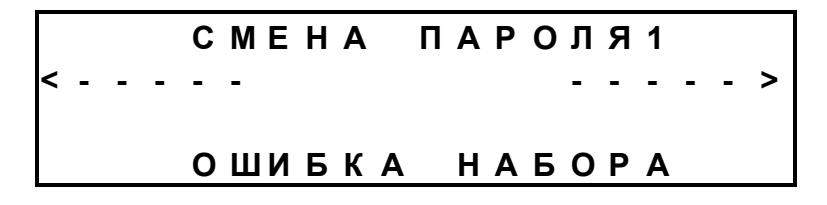

При успешно произведенной смене пароля на ЖКИ индицируется сообщение:

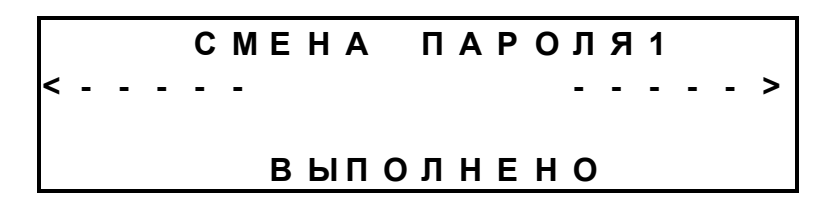

Для смены пароля 2 необходимо выполнить все те же действия, что и для смены пароля 1.

Установки по умолчанию:

- пароль 1: 12345;

- пароль 2: 67890.

#### **4.3 Режим «Конфигурация»**

Режим «Конфигурация» предназначен для:

– формирования состава системы (наличие/отсутствие устройства ППКУП (БУП) или БУП-ЭП в системе);

– установки конфигурационных параметров ППКУП (БУП);

Примечание – конфигурирование прибора БУП-ЭП производится только от ПК через адресный прибор приемно-контрольный и управления пожарный (АППКУП) «Посейдон-Н-ПТ» либо при непосредственном (через преобразователь интерфейса RS-232 – RS-485) подключении ПК к БУП-ЭП. Рекомендуется использование БУП-ЭП с заводскими программными установками (см. п. 2.25 Руководства по эксплуатации «Посейдон-Н-ПДП8»).

– реализации режима «Станция»: определения зон (направлений пожаротушения или устройств БУП), при пожаре в которых активируется вторая пусковая цепь данного адресного устройства (ППКУП или БУП).

Доступ к меню «КОНФИГУРАЦИЯ» возможен только при отсутствии активных событий «ПОЖАР 1», «ПОЖАР 2» и «ДИСТ. ПУСК».

Из режима «Конфигурация» ППУ автоматически не возвращается в рабочий режим.

Режим «Конфигурация» не прерывается никакими извещениями.

Вход в меню «КОНФИГУРАЦИЯ» осуществляется установкой курсора кнопкой «→» на пункт «КОНФИГУРАЦИЯ» и нажатием кнопки «ВВОД». ЭФ «КОНФИГУРАЦИЯ» имеет вид:

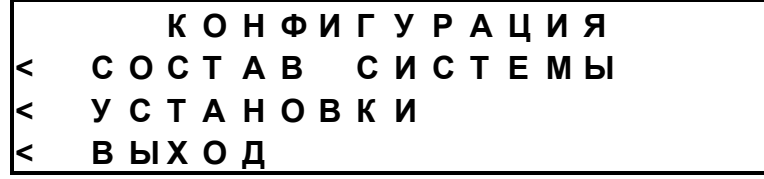

Для выхода из режима «Конфигурация» устанавливают курсор кнопкой «→» на пункт «ВЫХОД» и нажимают кнопку «ВВОД», при этом производится перезапуск системы.

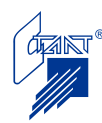

#### 4.3.1 Состав системы

Доступ к формированию состава системы производится установкой курсора кнопкой «→» на пункт «СОСТАВ СИСТЕМЫ» и нажатием кнопки «ВВОД», после чего осуществляется переход к первой странице конфигурации состава системы:

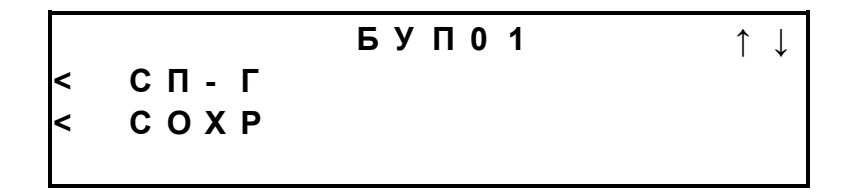

На этой странице осуществляется выбор типа адресного устройства, для чего кнопкой «→» устанавливают курсор на пункт «СП-Г» и нажимают кнопку «ОТКЛ. ЗВУК». При нажатии кнопки «ОТКЛ. ЗВУК» происходит смена типа адресного устройства в следующем порядке:

- СП-Г (т.е. адресным устройством является ППКУП или БУП);

- ЭП (т.е. адресным устройством является БУП-ЭП);

- нет (адресное устройство с таким адресом отсутствует в системе).

Примечания – 1 При необходимости включения в состав системы приборов БУП-ЭП следует обратить внимание на ряд ограничений:

> - невозможно ввести в состав системы устройство с адресом, на единицу большем смежного с ним адреса, если на последнем установлено устройство БУП-ЭП (в этом случае в строке выбора типа адресного устройства отсутствует символ «<»);

> - невозможно присвоить прибору БУП-ЭП адрес 8 (в этом случае приходит сообщение «НЕВЕРНЫЙ ТИП»);

> - невозможно присвоить прибору БУП-ЭП адрес, для которого последующий смежный с ним адрес уже занят другим устройством (в этом случае также приходит сообщение «НЕВЕРНЫЙ ТИП»);

> 2 При исключении из состава системы прибора БУП-ЭП автоматически из конфигурации убираются оба его адреса.

Доступ к странице с нужным устройством осуществляется с помощью кнопок «↓» и «↑».

Для включения выбранного устройства в систему или исключения выбранного устройства из системы кнопкой «→» устанавливают курсор на пункт «СОХР» и нажимают кнопку «ВВОД».

При успешном сохранении данного устройства в конфигурации на ЖКИ появляется сообщение:

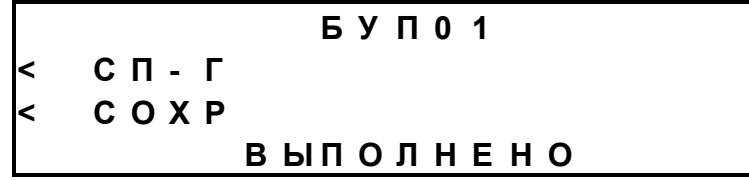

#### 4.3.2 Установки

Доступ к конфигурированию ППКУП (БУП) производится путем выбора пункта «УС-ТАНОВКИ» установкой курсора кнопкой «→» на пункт «УСТАНОВКИ» и нажатием кнопки «ВВОД», после чего ППУ выводит на ЖКИ ЭФ «УСТАНОВКИ»:

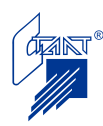

# **У С Т А Н О В К И < А Д Р . У С Т Р . 0**

Для выбора ППКУП (БУП), конфигурационные параметры которого требуется изменить, оператор вводит адрес этого ППКУП (БУП).

ППУ проверяет наличие ППКУП (БУП) с таким адресом (по данным конфигурации). При отсутствии устройства в конфигурации на экран выводится подсказка:

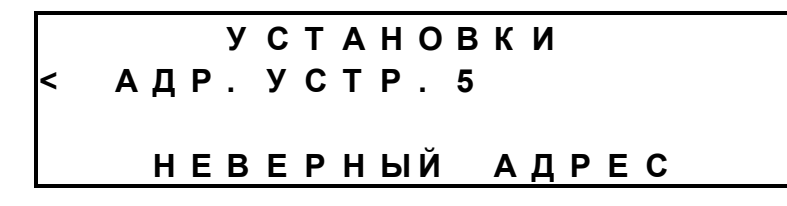

после чего повторно предлагается ввести адрес устройства.

При корректном адресе устройства ППУ производит чтение конфигурационных данных данного устройства:

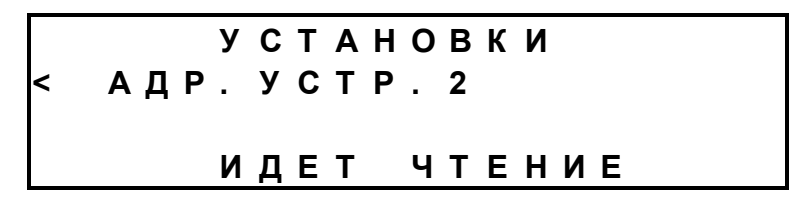

При отсутствии связи с данным устройством на экран выводится подсказка:

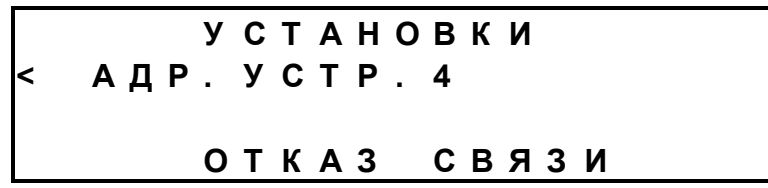

При корректном адресе устройства и наличии связи ППУ выводит на ЖКИ ЭФ «НА-СТРОЙКИ АДРЕСА»:

> **А Д Р . У С Т Р . 0 2 Г П Т < Н А С Т Р О Й К И < С Т А Н Ц И Я < С О Х Р .**

4.3.2.1 Установка конфигурационных параметров ППКУП (БУП)

Доступ к установке конфигурационных параметров ППКУП (БУП) производится установкой курсора кнопкой «→» на пункт «НАСТРОЙКИ» и нажатием кнопки «ВВОД», после чего на ЖКИ отображается ЭФ «СТРАНИЦА КОНФИГУРАЦИИ АДРЕСА»:

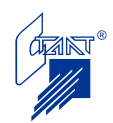

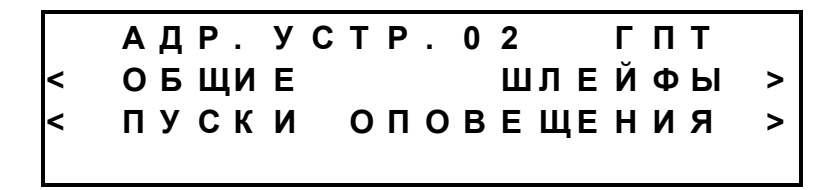

Процедура установки конфигурационных параметров ППКУП или БУП описана в Приложении В Руководства по эксплуатации «Посейдон-Н-СП-Г» либо в разделе 4.3 Руководства по эксплуатации «Посейдон-Н-СБ-Г».

Быстрый возврат на страницу «НАСТРОЙКИ АДРЕСА» производится нажатием кнопки «←».

4.3.2.2 Определение зон (направлений ПТ) на включение на ППКУП (БУП) вторых пусковых цепей ПТ2 в режиме «СТАНЦИЯ»

Доступ к определению зон (адресных устройств), при пожаре в которых данное адресное устройство (ППКУП или БУП) включает свою вторую пусковую цепь ПТ2, производится установкой курсора кнопкой «→» на пункт «СТАНЦИЯ» и нажатием кнопки «ВВОД», после чего на ЖКИ отображается первая страница ЭФ «НАПРАВЛЕНИЯ АКТИ-ВАЦИИ»:

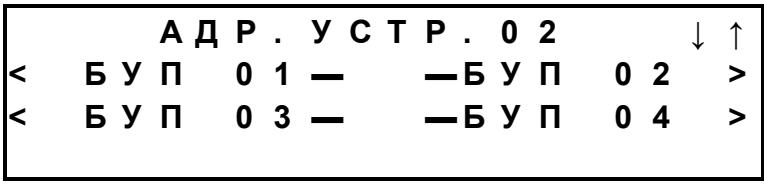

Доступ к странице с нужным устройством осуществляется с помощью кнопок «↓» и «↑».

Для выбора зон (приборов БУП, защищающих эти зоны), при пожаре в которых данное адресное устройство (ППКУП или БУП) включает свою вторую пусковую цепь ПТ2, кнопкой «→» устанавливают курсор на это устройство и нажимают кнопку «ОТКЛ.ЗВУКА». Знак «▬» изменится на знак «+»:

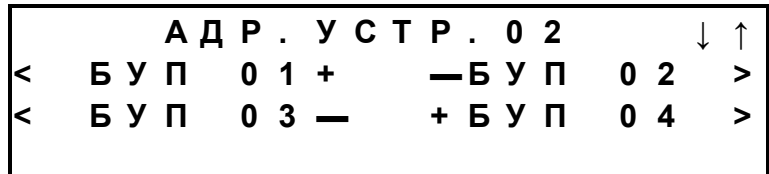

Примечание – данная ЭФ означает, что прибор типа ППКУП или БУП с адресом 2 активирует свою пусковую цепь ПТ2 по извещению «Выдана команда на пуск» в зоне 1, защищаемом адресным устройством с адресом 1, и в зоне 4, защищаемой адресным устройством с адресом 4.

Для исключения данного БУП из списка зон активации кнопкой «→» устанавливают курсор на это устройство и нажимают кнопку «ОТКЛ.ЗВУКА». Знак «+» изменится на надпись «▬».

С одной страницы можно определить до четырех устройств.

Для быстрого перехода на страницу «НАСТРОЙКИ АДРЕСА» нажимают кнопку «←».

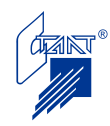

Для сохранения конфигурационных параметров выбранного адресного устройства со страницы «НАСТРОЙКА АДРЕСА» кнопкой «→» устанавливают курсор на пункт «СОХР.» и нажимают кнопку «ВВОД».

На ЖКИ индицируется страница «УСТАНОВКИ»:

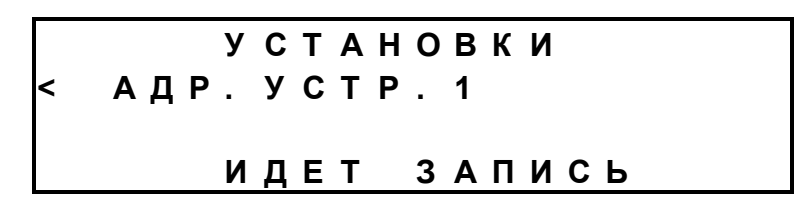

Процедура записи конфигурационных параметров для каждого адресного устройства продолжается около 40 с.

При возникновении ошибки при записи конфигурационных параметров на ЖКИ отображается сообщение:

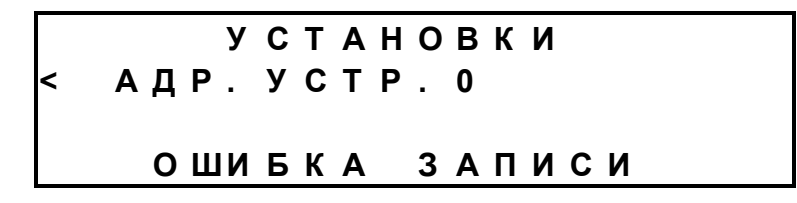

В этом случае необходимо еще раз ввести адрес устройства, проверить конфигурационные параметры и попытаться их сохранить заново.

При успешно завершенной записи конфигурационных данных ППУ выводит на ЖКИ ЭФ следующего вида:

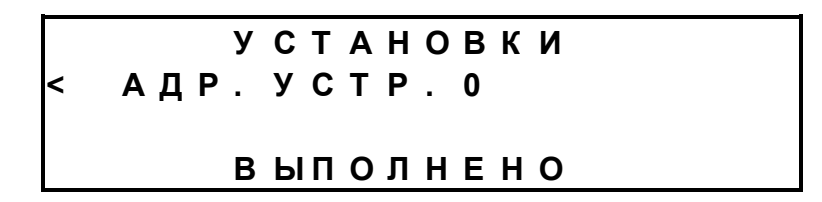

При некорректном конфигурировании ППКУП или БУП (Тоткл. или Тигнор. больше 5 с и при этом установлен «перезапрос» какого-либо из шлейфов ШС1 – ШС3) после попытки сохранить конфигурацию индицируется подсказка:

## **Н Е Д О П У С Т И М Ы Е П А Р А М Е Т Р Ы**

В этом случае требуется изменение настроек ППКУП (БУП).

Для выбора другого устройства, параметры настройки которого требуется изменить, оператор вводит адрес этого адресного устройства.

#### **4.4 Алгоритм работы**

4.4.1 Дежурный режим

При подключении электропитания ППУ производит автоматическое самотестирование, проверку светодиодных индикаторов путем включения и выключения, проверку звуковой сигнализации путем включения и выключения в однотональном и двухтональном режимах. На ЖКИ отображается заставка с приглашением установить время и дату:

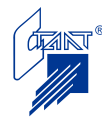

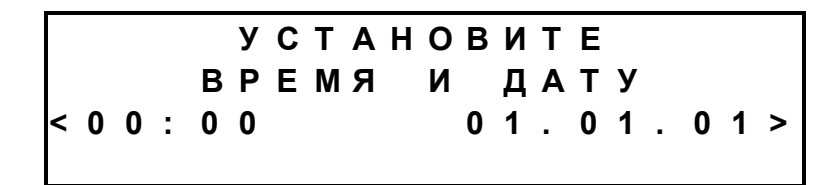

После ввода времени и даты заставка на ЖКИ принимает вид:

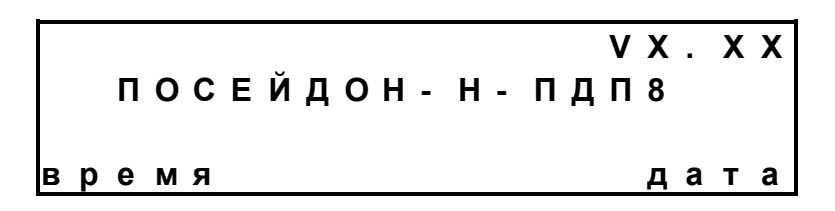

На странице «ЗАСТАВКА» индицируются следующие данные:

- в первой строке: VХ.ХХ - номер версии программного обеспечения прибора;

- во второй строке: наименование прибора;

- в четвертой строке: текущее время и дата.

Выход на страницу «ЗАСТАВКА» осуществляется:

- автоматически после включения питания и ввода даты и времени;

- автоматически с любой страницы через 30 секунд после нажатия любой кнопки на панели прибора при отсутствии активных событий.

СДИ «Сеть» светится непрерывно зеленым цветом.

Заставка отображается до приема извещения или до каких-либо действий оператора, сопровождаемых выводом на ЖКИ других ЭФ (страниц).

4.4.2 Отключение и восстановление режима автоматического пуска

Отключение режима автоматического пуска в данной зоне производится:

- с ППУ посредством пункта меню «ОТКЛ. АВТ»;

- с панели управления ППКУП кнопкой «АВТ.»;

- при нажатии кнопки отключения автоматики на пульте управления автоматикой (ПУА), подключенном к ППКУП или БУП;

- при наличии какой-либо неисправности в системе (кроме неисправности ОИП и РИП ППКУП или БУП, неисправности ОИП БУП-ЭП либо неисправностей самого ППУ);

- для ППКУП (БУП), работающих в режиме «Станция»: при обнаружении до начала процедуры запуска ПТ неисправности типа «Недостаточно ОТВ» на одном из ППКУП или БУП, отключается автоматика на всех остальных ППКУП или БУП.

При отключении режима автоматического пуска в данной зоне включается световое табло оповещения «Автоматика отключена» по сигналу от ППКУП (БУП), обслуживающего данную зону.

На лицевой панели ППУ светится непрерывно желтым цветом СДИ с номером соответствующей зоны, звучит ЗС типа «8», на ЖКИ отображается ЭФ «АВТОМАТИКА ОТ-КЛЮЧЕНА»:

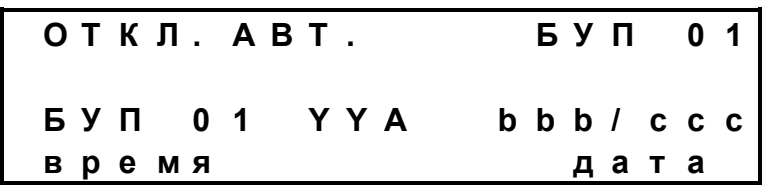

где YYA – номер входной/выходной цепи БУП, инициировавшей отключение автоматики (если есть).

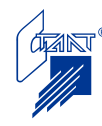

Восстановление режима автоматического пуска производится:

- с ППУ посредством пункта меню «ВКЛ. АВТ»;

- с панели управления ППКУП кнопкой «АВТ.»;

- кнопкой восстановления автоматики (КВА), подключаемой к ППКУП (БУП);

- от ППКУП (БУП) при нажатии кнопки «Восстановить» на ПУА.

Восстановление режима автоматического пуска возможно только при полностью исправном состоянии установки.

При восстановлении режима автоматического пуска в данной зоне табло оповещения «Автоматика отключена» выключается, на ППУ звучит ЗС типа «8», СДИ с номером соответствующей зоны гаснет, а на ЖКИ отображается ЭФ «АВТОМАТИКА ВКЛЮЧЕНА»:

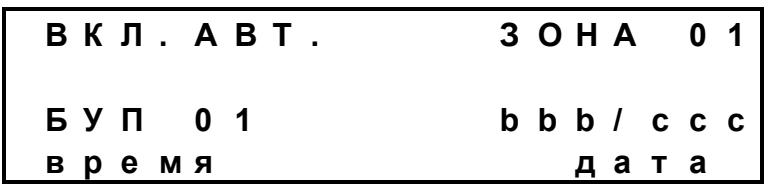

При отключенном режиме автоматического пуска срабатывание двух и более автоматических пожарных извещателей (АПИ) или одного ручного пожарного извещателя (РПИ) не приводит к пуску пожаротушения либо запуску процедуры отключения технологического оборудования в зоне (для БУП-ЭП).

В этом случае ППКУП (БУП) дает команду на отключение технологического оборудования, включает световое и звуковое оповещение «Пожар» и выдает в ППУ сообщения: «Пожар 2» и «Автоматический пуск отключен». Процедура пуска ПТ не производится.

Прибор БУП-ЭП дает команду на включение цепи оповещения «Пожар 1» и выдает в ППУ сообщения: «Пожар 2» и «Автоматический пуск отключен». Запуск процедуры отключения технологического оборудования в зоне не производится.

4.4.3 Блокировка/разблокировка пуска ПТ

Блокировка/разблокировка пуска ПТ в зоне применима только к зонам, защищаемым приборами ППКУП (БУП).

При попытке дать с ППУ команду на блокировку/разблокировку в зону, защищаемую прибором БУП-ЭП, ППУ выдает сообщение «НЕВЕРНАЯ ЗОНА».

Блокировка пуска ПТ в данной зоне производится:

- от ППКУП (БУП) при открытии двери в защищаемое помещение;

- с ППУ посредством пункта меню «Блокировка»;

- с панели управления ППКУП посредством пункта меню «Блокировка»;

- от ППКУП (БУП) при неисправных цепях оповещения в дежурном режиме;

- в режиме «Станция»: при активации на одном из ППКУП (БУП) пусковой цепи ПТ1 (по извещению «Выдана команда на пуск ПТ») пусковые цепи ПТ1 блокируются на всех ППКУП (БУП), которые запрограммированы на работу в режиме «Станция».

При этом включается световое табло оповещения «Автоматика отключена».

При поступлении команды «блокировка» в дежурном режиме (при отсутствии активных пожаров) на ППУ звучит ЗС типа «8», светится прерывисто желтым цветом СДИ с номером соответствующего направления ПТ, на ЖКИ индицируется ЭФ «АВТОМАТИКА ОТКЛЮЧЕНА» (см. п. 4.3.2).

Режимы световой и звуковой индикации на ППУ при поступлении команды «блокировка» во время отсчета задержки на запуск ПТ см. п. 4.4.6.

При наличии блокировки ни автоматический, ни дистанционный пуск не возможен.

В случае блокировки при открытии двери в защищаемое помещение снятие блокировки производится:

- нажатием КВА и удерживанием этого состояния;

- с панели управления ППКУП посредством пункта меню «Разблокировка»;

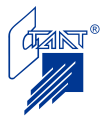

- при закрытии двери в защищаемое помещение.

В случае блокировки с панели управления ППКУП либо при обнаружении в дежурном режиме неисправностей цепей оповещения снятие блокировки производится:

- нажатием КВА;

- с панели управления ППКУП посредством пункта меню «Разблокировка»;

- при открытии, а затем закрытии двери в защищаемое помещение.

В случае блокировки с ППУ посредством пункта меню «Блокировка» снятие блокировки производится только с панели управления ППУ посредством пункта меню «Разблокировка».

В случае блокировки от ППУ приборов ППКУП (БУП), работающих в режиме «Станция», снятие блокировки производится по событию «Сброс пожаров завершен».

Во всех случаях при снятии блокировки ППКУП (БУП) переходит в состояние «Автоматика отключена».

В состоянии отключенного автоматического пуска можно произвести только дистанционный пуск. Чтобы произвести автоматический пуск, необходимо восстановить автоматику.

По команде «Дистанционный пуск» (при срабатывании КДП, с панели управления ППКУП или с панели управления ППУ) ППКУП (БУП) дает команду на отключение технологического оборудования, включает световое и звуковое оповещение «Пожар» и выдает сообщения в ППУ: «Дистанционный пуск», «Пуск блокирован», «Автоматика отключена». Процедура пуска ПТ не производится.

#### 4.4.4 Неисправность

При возникновении любой неисправности в системе на ППУ светится непрерывно желтым СДИ «Неиспр. системы» (общий сигнал) и звучит однотональный прерывистый звуковой сигнал типа «Неисправность».

При возникновении неисправности, при которой приборы ППКУП (БУП) и БУП-ЭП переходят в режим отключенного автоматического пуска, на ППУ светится непрерывно желтым цветом СДИ с номером соответствующего направления. В этом режиме возможен только дистанционный пуск.

Отключение автоматического пуска не производится при следующих неисправностях:

- разряд аккумуляторов ППКУП (БУП);

- неисправность основного питания ППКУП (БУП) или БУП-ЭП;

- любая неисправность ППУ.

В случае неисправности «Потеря связи с адресом» состояние автоматики на ППКУП (БУП) и БУП-ЭП остается таким же, как и до потери связи.

При неисправности от входных/выходных цепей ППКУП (БУП) или БУП-ЭП на ЖКИ отображается сообщение:

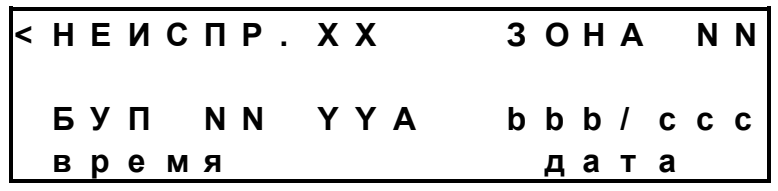

ХХ - код неисправности (Таблица кодов см. Приложение В);

NN – номер зоны (совпадает с адресом БУП);

YYА – обозначение и номер неисправного входа/выхода (ШСА, ПТА, ОПА);

bbb – номер просматриваемого сообщения о неисправности;

ccc – общее количество сообщений о неисправности.

Выдается сигнал «Неисправность» на ПЦН.

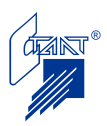

При нажатии кнопки «→» производится переход на страницу расшифровки кода неисправности:

> **Н Е И С П Р А В Н О С Т Ь Х Х Р А С Ш И Ф Р О В К А К О Д А**

При неисправности от ППКУП (БУП) или БУП-ЭП, не связанной с входными/выходными цепями (таких как вскрытие, потеря связи, неисправность питания), в третьей строке ЭФ отсутствует обозначение входной/выходной цепи ППКУП (БУП) или БУП-ЭП:

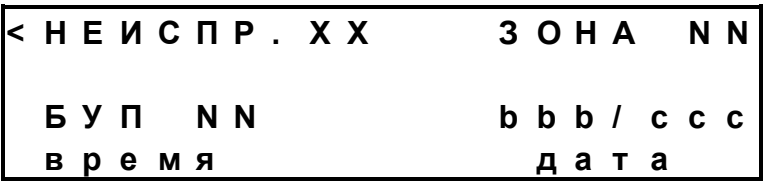

При неисправности от ППУ (кроме неисправности ОИП) ЭФ имеет вид:

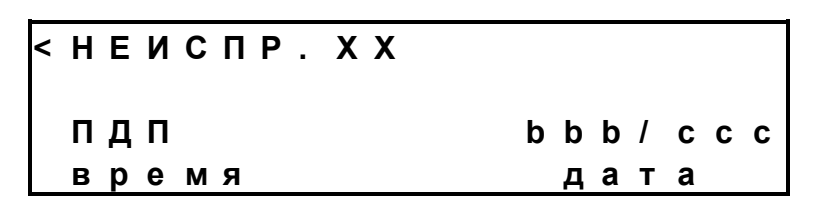

При неисправности основного источника питания ППУ ЭФ имеет вид:

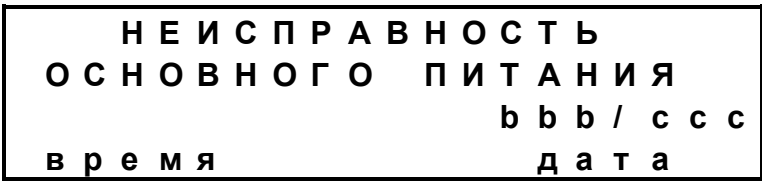

При внутренней неисправности ППУ дополнительно загорается непрерывно желтым цветом СДИ «Неиспр. внутр.».

4.4.5 Режим «Пожар1»

При срабатывании одного ПИ (после проверки достоверности срабатывания, если данная установка задана программно) ППКУП, БУП или БУП-ЭП переходит в режим «Пожар1» с выдачей сообщения в ППУ.

На ППУ:

Звучит двухтональный прерывистый звуковой сигнал, мигает красным СДИ «Пожар». Экранная форма имеет вид:

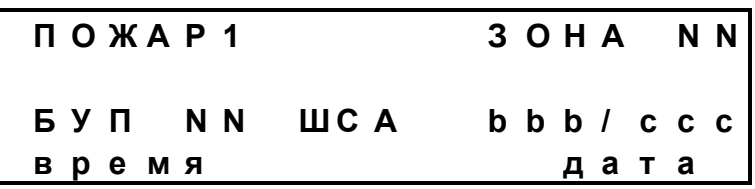

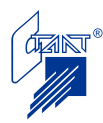

NN – номер защищаемой зоны (совпадает с адресом БУП);

ШСА – источник события;

bbb – номер просматриваемого сообщения о пожаре;

ccc – общее количество сообщений в журнале пожаров.

Выдается сигнал «ПОЖАР» на ПЦН.

На ППКУП (БУП): перекидываются «сухие» контакты реле «Оборудование 1».

На БУП-ЭП: включается выход оповещения «Пожар 1».

ППУ и ППКУП(БУП), БУП-ЭП находятся в этом режиме до тех пор, пока не сработает другой ПИ.

4.4.6 Режим «Пожар2» (автоматический пуск в зоне включен)

При срабатывании двух АПИ или одного РПИ (шлейфы ШС1-ШС3 ППКУП или БУП либо шлейфы ШС1-ШС4 БУП-ЭП) приборы ППКУП (БУП) и БУП-ЭП переходят в режим «Пожар2» с выдачей извещения на ППУ.

На ППУ:

Звучит двухтональный непрерывный звуковой сигнал, светится непрерывно красным СДИ «Пожар».

Выдается сигнал «ПОЖАР» на ПЦН, включается реле «Оборудование». Сообщение, отображаемое на ЖКИ:

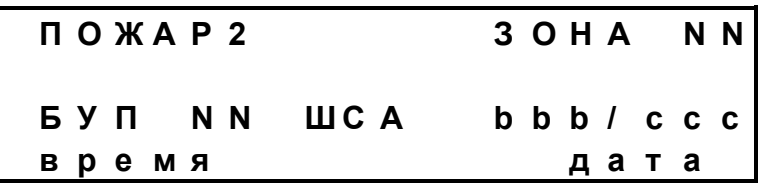

На ППКУП (БУП):

Включается оповещение «ПОЖАР» (ОП4).

Переключаются «сухие» контакты реле «Оборудование 2,3» (длительность включенного состояния устанавливается при программировании).

Включается табло «Газ/порошок/аэрозоль уходи» (ОП2).

Затем проверяется отсутствие блокировки пуска и отсутствие отключения автоматического пуска, после чего начинается отсчет временной задержки до начала формирования импульсов автоматического пуска, предназначенной для эвакуации людей (задаваемой программно), которая не может превышать 180 с.

Во время отсчета задержки на ППУ мигает красным СДИ с номером соответствующей зоны.

После подтверждения включения от технологического оборудования (если данная установка задана при программировании ППКУП или БУП) на ЖКИ отображается сообщение:

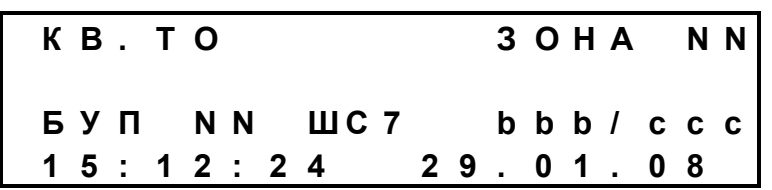

Если требуемое подтверждение («квитанция») от ТО не поступает в течение 180 с, на ЖКИ будет отображено «Нет квитанции от ТО»:

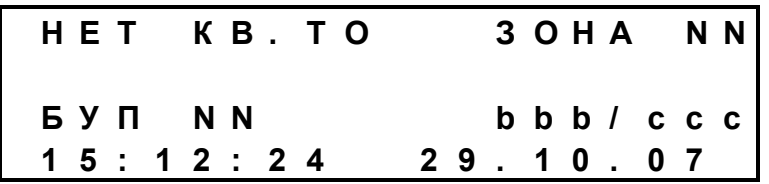

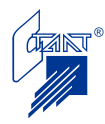

и пуска ПТ не произойдет. При поступлении «квитанции» позже 180 с процедура пуска будет продолжена.

После получения подтверждения включения («квитанции») от технологического оборудования и окончания отсчета задержки на ЖКИ отображается сообщение:

# **В Ы Д А Н А К О М А Н Д А Н А П У С К**

**Внимание!** После появления данного сообщения блокировать или приостановить пуск невозможно.

На ППКУП (БУП):

- для установки ПТ модульного типа: после окончания отсчета задержки и подтверждения включения от ТО (если для данного типа ПТ это требуется) производится пуск ПТ сначала по первой/основной пусковой цепи (ПТ1); через запрограммированный интервал времени по окончании пускового импульса по первой пусковой цепи производится пуск по второй/дополнительной пусковой цепи (ПТ2);

- для централизованной установки ГПТ («Станция»): после активации первой пусковой цепи ПТ1 (извещение «Выдана команда на пуск») на ППКУП (БУП), в защищаемом которым направлении произошел пожар, данное извещение передается на ППУ; ППУ транслирует это извещение всем ППКУП (БУП), работающим в режиме «Станция», которые, в свою очередь блокируют свои первые пусковые цепи ПТ1.

При этом светятся прерывисто желтым цветом следующие СДИ:

- на ППКУП: «АВТ./ПТ»;

- на ППУ: СДИ с номерами соответствующих зон.

Одновременно с выдачей пускового импульса включаются табло «Газ/порошок/аэрозоль не входи» (ОП3), а табло «Газ/порошок/аэрозоль уходи» (ОП2) выключается.

В дежурном режиме производится контроль утечки ОТВ (ШС6), после выдачи команды на пуск срабатывание шлейфа СДУ интерпретируется прибором ППКУП (БУП) как подтверждение пуска огнетушащего вещества (если для данного типа ПТ это требуется). В этом случае ППКУП (БУП) передает на ППУ извещение «Пуск произведен».

#### На ППУ:

После получения извещения «Пуск произведен» переходит в режим постоянного свечения красный СДИ с номером соответствующей зоны, а желтый СДИ с номером зоны переходит в режим прерывистого свечения.

На ЖКИ отображается сообщение:

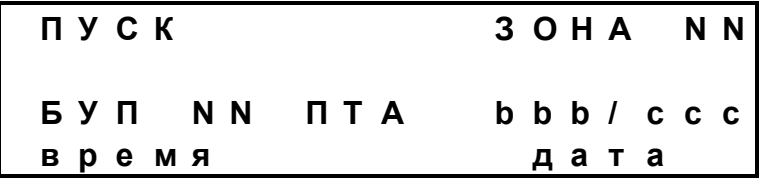

(В режиме, требующем подтверждения пуска, вместо ПТА будет ШС6 – шлейф подтверждения пуска).

ППКУП (БУП) ждет подтверждения пуска ОТВ в течение запрограммированной длительности ожидания подтверждения пуска, но не более 180 секунд (если для данного типа ПТ это требуется). Если за это время подтверждение пуска не поступило, то на ППУ переда-

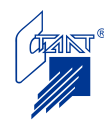

ется извещение «Пуск не произведен». При этом на ППУ продолжает мигать красным СДИ с номером направления, на ЖКИ отображается сообщение:

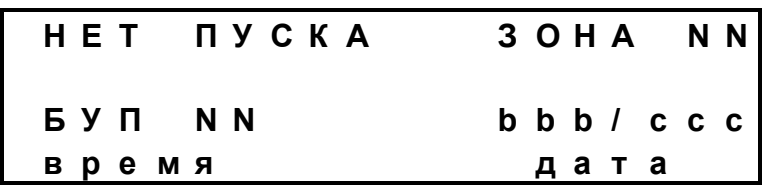

Во время задержки пуска можно прервать автоматический пуск ПТ. Для этого необходимо отключить режим автоматического пуска (см. п. 4.4.2) или блокировать пуск (см. п. 4.4.3).

В режиме отключения автоматического пуска отсчет задержки приостановится на весь период отключения автоматики. При восстановлении автоматики отсчет задержки продолжится.

В режиме «Блокировка» отсчет задержки пуска также приостанавливается, звучит однотональный непрерывный звуковой сигнал, СДИ с номером направления светится прерывисто желтым цветом, на ЖКИ отображается сообщение:

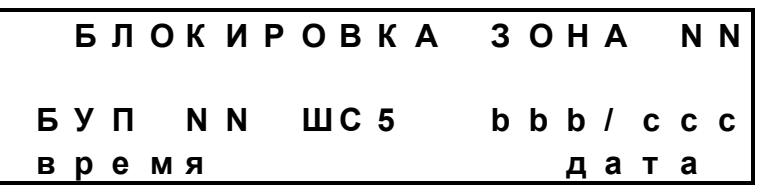

После снятия блокировки ППУ возвращается в режим «Пожар2: задержка пуска», на ЖКИ индицируется сообщение:

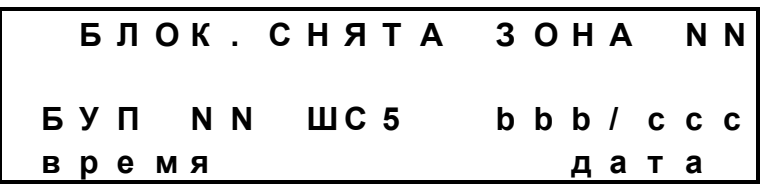

Для того, чтобы отсчет задержки был продолжен, необходимо восстановить автоматику.

На БУП-ЭП:

Включаются для данной зоны потенциальные сигналы «Пожар 1» (ОП1, ОП3), выходы «Пожар 2» (ОП2, ОП4) и релейные сигналы («Отключение оборудования А», «Отключение оборудования В»).

На ППУ:

Звучит двухтональный непрерывный звуковой сигнал, светится непрерывно красным СДИ «Пожар».

На ЖКИ индицируется извещение «Пожар 2».

Выдается сигнал «ПОЖАР» на ПЦН.

Мигает красный СДИ с номером соответствующей зоны.

Извещение «Выдана команда на пуск» передается от БУП-ЭП на ППУ сразу же за извещением «Пожар 2» и на ЖКИ ППУ не отображается.

При превышении первого порога срабатывания в шлейфе «Состояние оборудования» БУП-ЭП передает соответствующее сообщение на ППУ. На ЖКИ ППУ индицируется сообщение:

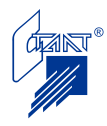

## **П Р Е Д В . П О Д Т В Е Р Ж Д Е Н И Е П У С К А**

При конфигурировании БУП-ЭП может быть задано время ожидания квитанции об отключении технологического оборудования. Если этот параметр задан, а по истечении этого времени подтверждение пуска не получено, то БУП-ЭП передает в ППУ сообщение «Пуск не произведѐн».

Если квитанция об отключении технологического оборудования в зоне своевременно получена (превышен второй порог срабатывания в шлейфе «Состояние оборудования» БУП-ЭП), то БУП-ЭП передает в ППУ сообщение «Пуск произведѐн».

При пожаре в одной зоне, защищаемой БУП-ЭП, автоматика в другой зоне отключается. При этом СДИ с номером соответствующей зоны на ППУ светится непрерывно желтым цветом.

4.4.7 Дистанционный пуск

Дистанционный пуск приборов ППКУП (БУП) производится:

- кнопкой дистанционного пуска (срабатывание шлейфа ШС4 ППКУП или БУП);

- с ППКУП через пункт меню «ПУСК ПТ»;

- с ППУ через пункт меню «ПУСК».

При этом ППУ и ППКУП (БУП) переходят в режим «Дистанционный пуск» аналогично режиму «Пожар 2» (см. п. 4.4.6) за исключением следующего:

- пуск производится даже при отключенной автоматике;

- блокировать пуск возможно, открыв дверь в защищаемое помещение либо посредством пункта меню «БЛОКИРОВКА» с панели ППУ или ППКУП (до истечения задержки);

- остановить пуск возможно путем отключения ОИП и РИП от ППКУП (БУП);

- сообщение на ЖКИ будет иметь вид:

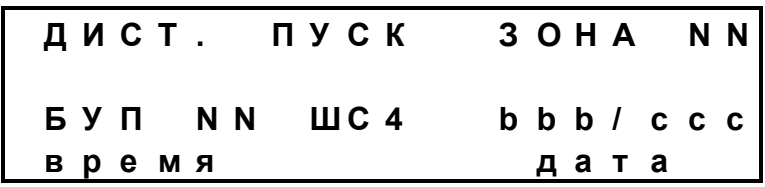

Дистанционный пуск в зону, защищаемую прибором БУП-ЭП производится:

- кнопкой дистанционного пуска (срабатывание шлейфа ШС5 или ШС7 БУП-ЭП);

- с ППУ через пункт меню «ПУСК».

При переходе зоны в состояние «Дистанционный пуск» БУП-ЭП включает для данной зоны потенциальные сигналы «Пожар 1» (ОП1, ОП3), «Пожар 2» (ОП2, ОП4), релейные сигналы («Отключение оборудования А», «Отключение оборудования В») и потенциальные выходы «Пуск» (ПТ1, ПТ2).

Извещение «Выдана команда на пуск» передается от БУП-ЭП на ППУ после окончания отсчета задержки и отображается на ЖКИ.

4.4.8 Режим «Пожар2» (автоматический пуск отключен)

При срабатывании двух АПИ или одного РПИ (шлейфы ШС1-ШС3 ППКУП или БУП либо шлейфы ШС1-ШС4 БУП-ЭП) прибор переходит в режим «ПОЖАР2».

На ППУ:

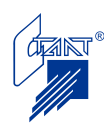

Звучит двухтональный непрерывный звуковой сигнал, светится непрерывно красным СДИ «Пожар», светится непрерывно желтым СДИ с номером соответствующей зоны, выдается сигнал «ПОЖАР» на ПЦН, включается реле «Оборудование».

Сообщение, отображаемое на ЖКИ:

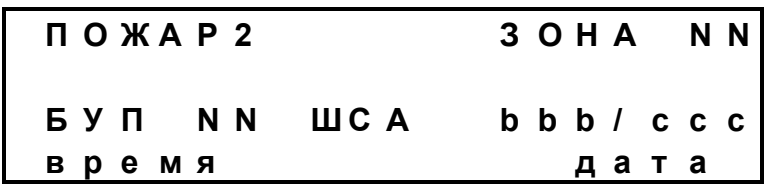

На ППКУП (БУП):

Включается оповещение «ПОЖАР» (ОП4).

Переключаются «сухие» контакты реле «Оборудование 2,3» (длительность включенного состояния устанавливается при программировании).

Включается табло «Газ/порошок/аэрозоль уходи» (ОП2).

Пуск ПТ не производится.

Произвести пуск можно, восстановив автоматический режим, при полностью исправном состоянии установки, либо произведя дистанционный пуск (см. п. 4.4.7).

После восстановления режима автоматического пуска, либо выдачи команды на дистанционный пуск начинается отчет задержки пуска и по окончании отсчета задержки выдается пусковой импульс.

На БУП-ЭП включаются для данной зоны потенциальные сигналы «Пожар 1» (ОП1, ОП3).

4.4.9 Приведение приборов в исходное состояние

Доступ к «Сбросу пожаров» производится путем нажатия кнопки «Сброс» на лицевой панели ППУ при индикации на ЖКИ «Журнала пожаров». При этом для активации этого режима оператору предлагается ввести пароль 1. Сброс пожаров сопровождается отображением на ЖКИ сообщения:

## **П Р О И З В О Д И Т С Я С Б Р О С П О Ж А Р О В**

На время процедуры сброса пожаров запрещается активация кнопки «Меню» и кнопок «прокрутки» «↑» и «↓».

В процессе процедуры сброса пожара производится перепроверка текущего состояния извещателей. При соответствии их текущего состояния норме производится сброс приборов ППКУП, ППКУП (БУП) и БУП-ЭП. В противном случае извещения о пожаре сохранятся на ЖКИ.

Примечания – 1 Так как по окончании процедуры пуска («Пуск произведен») ППКУП (БУП) всегда переходит в состояние «Блокировка пуска ПТ» (повторный пуск запрещен), то после сброса пожаров ППКУП (БУП) находится в состоянии «Автоматика отключена» (с соответствующей индикацией на ППУ желтого СДИ с номером зоны);

> 2 Так как при пожаре в одной из зон, защищаемой прибором БУП-ЭП, автоматика в другой зоне отключается, то после сброса пожаров данная зона сохраняет состояние «Автоматика отключена» (с соответствующей индикацией на ППУ желтого СДИ с номером зоны);

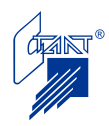

3 Для восстановления режима автоматического пуска в зоне необходимо выполнить действия п. 4.4.2.

Доступ к «Сбросу неисправностей» производится путем нажатия кнопки «Сброс» на лицевой панели ППУ при индикации на ЖКИ «Журнала неисправностей» и отсутствии «Журнала пожаров». При этом для активации этого режима оператору предлагается ввести пароль 1.

Сброс неисправностей производится без перепроверки текущего состояния. После сброса неисправностей приборы ППКУП (БУП) и БУП-ЭП находятся в состоянии «Автоматика включена».

При не устраненной до сброса неисправности извещение о ней приходит повторно. Процесс сброса неисправностей не сопровождается индикацией на ЖКИ. Запись о неисправности убирается из «Журнала неисправностей».

В общем журнале событий регистрируется положительный результат выполнения команд «СБРОС ПОЖАРОВ ЗАВЕРШЕН» или «СБРОС НЕИСПРАВНОСТЕЙ ЗАВЕРШЕН».

До перехода ППУ в режим отображения зарегистрированных активных извещений (не прошло 30 с) можно немедленно произвести сброс пожаров или неисправностей, для чего:

- нажать кнопку «МЕНЮ» (либо войти в меню нажатием кнопки «←»);
- нажать кнопку «←» (вход в журнал активных событий);
- нажать кнопку «СБРОС»;
- нажать кнопку «→» (установка курсора в поле ввода пароля);
- ввести пароль 1 в помощью кнопок с «0» по «9»;

 нажать кнопку «ВВОД». В процессе сброса на ЗСИ ППКУП отображается сообщение:

> **П Р О И З В О Д И Т С Я С Б Р О С П Р И Б О Р А**

Длительность выдачи команды сброса определяется программными установками ППКУП (БУП) или БУП-ЭП.

4.4.10 Чтение списка сообщений

Прочтение списка событий из энергонезависимой памяти выполняется по алгоритму, изложенному в п. 4.2.6.

4.4.11 Работа системы ППУ – ППКУП (БУП) в режиме «СТАНЦИЯ»

Пример построения станции газового пожаротушения (ГПТ) до восьми защищаемых направлений на основе приборов «Посейдон-Н-ПДП8» и «Посейдон-Н-СБ-Г» приведен в Приложении Б.

Режим работы ППКУП (БУП) – «станция»/«модуль», определяется алгоритмом работы его второй пусковой цепи:

- для установки пожаротушения модульного типа вторая пусковая цепь ПТ2 всегда включается через запрограммированный интервал времени по окончании пускового импульса по цепи ПТ1.

- для ППКУП (БУП), работающего в режиме «Станция» вторая пусковая цепь ПТ2 включается сразу после включения ПТ1 (извещение «Выдана команда на пуск») на ППКУП (БУП), в защищаемой которым зоне произошел пожар.

Режим работы ППКУП (БУП) – «станция»/«модуль» устанавливается при конфигурировании системы (см. п. 4.3.2).

ППКУП (БУП) считаем работающим в режиме «Станция», если при конфигурировании ему задано хотя бы одно направление, при пожаре в котором он активирует свою вторую пусковую цепь ПТ2 (см. п. 4.3.2.2).

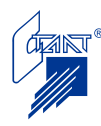

Примечание – при конфигурировании ППКУП (БУП), на базе которых планируется создать станцию ГПТ, рекомендуется всем ППКУП (БУП) определять направления ПТ, в которых они включают пусковую цепь ПТ2, в противном случае ППКУП (БУП) будет функционировать по логике «модуль».

В режиме «Станция» при активации на одном из ППКУП (БУП) пусковой цепи ПТ1 (извещение «Выдана команда на пуск») пусковые цепи ПТ1 блокируются на всех ППКУП (БУП), которые запрограммированы на работу в режиме «Станция» (см. п. 4.4.6).

#### **4.5 Конфигурирование системы ППУ – ППКУП (БУП)**

Конфигурирование системы ППУ – ППКУП (БУП, БУП-ЭП) подразделяется на несколько этапов:

1) установка адресов ППКУП (БУП), БУП-ЭП на адресных переключателях.

Адресные переключатели ППКУП (БУП), БУП-ЭП установлены на платах контроля и управления (ПКУ1) - переключатели S2. Адреса устанавливаются путем установки каждого из переключателей в одно из двух положений: «OFF» или «ON». Таблица адресов представлена в Приложении Г.

Адрес ППКУП (БУП), БУП-ЭП в интерфейсе RS-485 одновременно является номером защищаемой зоны.

Адреса ППКУП (БУП), БУП-ЭП в системе повторяться не должны (см. также Примечания п. 4.3.1).

2) определение состава системы (в соответствии с п. 4.3.1);

3) конфигурирование параметров ППКУП или БУП (в соответствии с п. 4.3.2 или с помощью специальной программы конфигурации приборов серии «Посейдон-Н»);

4) конфигурирование параметров БУП-ЭП (с помощью специальной программы конфигурации приборов серии «Посейдон-Н»).

Значения конфигурационных данных определяются составом и режимами работы оборудования, зафиксированными в Проекте установки автоматического пожаротушения.

#### **4.6 Ввод в эксплуатацию**

4.6.1 Меры безопасности

При установке, монтаже и эксплуатации ППУ следует руководствоваться положениями «Правил техники безопасности при эксплуатации электроустановок потребителей» и «Правил эксплуатации электроустановок потребителей».

К работам должны допускаться лица, имеющие квалификационную группу по ТБ не ниже III на напряжение до 1000 В.

К монтажу прибора допускается технический персонал, имеющий квалификацию не ниже электромонтажника V разряда.

По способу защиты от поражения электрическим током ППУ относится к классу 01 по ГОСТ 12.2.007.9-93.

ППУ предназначен для установки (крепления) на вертикальной поверхности. При размещении следует соблюдать требования НБП 88-2001.

При неподключенном защитном заземлении запрещается присоединение /отсоединение любых внешних цепей: проводов сети 220 В, сигнальных проводов (RS-485), выходных контактов реле «Оборудование» и выдачи сообщений на ПЦН «Пожар» и «Неиспр.»

Все присоединения и отсоединения проводов сигнальной линии (СЛ) к ППУ проводить при отключенном питании ППУ.

Для обеспечения пожарной безопасности при монтаже, эксплуатации, техническом обслуживании и ремонте прибора соблюдать требования ГОСТ 12.1.004-91 и СНиП 2.04.09-84.

4.6.2 Порядок включения прибора

При размещении, монтаже и работе с ППУ должны соблюдаться все требования, изложенные в п. 4.6.1.

После вскрытия упаковки необходимо:

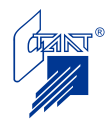

- проверить комплектность, сверить номер изделия с данными, указанными в сопроводительных документах;

- произвести внешний осмотр и убедиться в отсутствии механических повреждений;

- вскрыть корпус ППУ, проверить надежность крепления конструктивных частей (отсутствие свободного смещения блоков и плат на местах установки).

- закрепить прибор на вертикальной поверхности.

- заземлить корпуса приборов ППКУП, БУП, БУП-ЭП и ППУ проводом сечением не менее 3 мм<sup>2</sup> в соответствии с «Правилами устройства электроустановок» (ПУЭ).

- подключение приборов ППКУП, БУП, БУП-ЭП и ППУ к СЛ производить в следующем порядке:

а) соединить экраны витых пар СЛ с корпусами всех приборов;

б) соединить сигнальные цепи СЛ.

СЛ должна быть выполнена в виде луча, ответвления не допускаются. На концах СЛ должна быть согласована. Для согласования СЛ необходимо установить джампер JP1 на плате ПИ у первого и последнего приборов, подключенных к СЛ (см. рисунок 4.1). У остальных приборов джампер JP1 на плате ПИ должен быть удален. Расстояние между соседними приборами, подключаемыми к СЛ, должно быть не менее 2 м. У первого и последнего приборов, подключенных к СЛ, должны быть установлены на плате ПИ джамперы «растяжки», (JP2 и JP4), а также джамперы включения СДИ (JP3). У остальных приборов эти джамперы на плате ПИ должны быть удалены.

Все джамперы на разъеме Х2 должны быть установлены.

Для визуального контроля наличия обмена по интерфейсу RS-485 на плате ПИ предусмотрена соответствующая световая индикация (HL1…HL3).

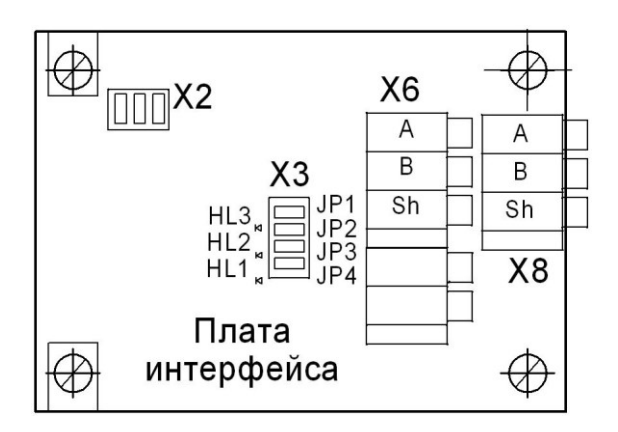

Джамперы:

JP1 – установка резистора согласования СЛ;

- JP2 UP «растяжка»;
- JP3 включение СДИ;
- JP4 Down «растяжка».

#### СДИ:

HL1 (желтый) – «ТХЕ», разрешение передачи;

- HL2 (красный) «ТХ», данные передачи;
- HL3 (зеленый) «RХ», данные приема.

Рисунок 4.1

- подвести питание: подключение ППУ к основному источнику питания - сети переменного тока с напряжением 220 В и частотой 50 Гц - выполнить проводом сечением не менее 0,5 мм<sup>2</sup>;

- открыть крышку ППУ и включить сетевой выключатель на модуле питания;

- проконтролировать включение и выключение СДИ на лицевой панели ППУ, включение и выключение однотонального и двухтонального звукового сигнала;

- проконтролировать отображение на ЖКИ заставки с приглашением установить время и дату:

$$
\begin{array}{|c|c|c|c|c|}\n\hline\n & \texttt{yCTAHOBUTE} \\
\hline\nBPEMA & H & ATY \\
\hline\n<0.0:0.0 & 0.1:0.1:0.1 > \\
\hline\n\end{array}
$$

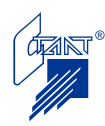

- проконтролировать непрерывное свечение СДИ «Сеть» зеленым цветом;

- установить текущие дату и время; после ввода времени и даты заставка на ЖКИ приобретает вид:

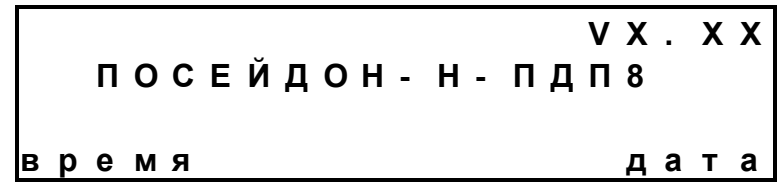

- подключить аккумуляторную батарею; подключение ППУ к резервному источнику питания проводить соблюдая полярность: клеммный наконечник красного цвета подключить к клемме «+» аккумуляторной батареи.

Аккумуляторная батарея резервного источника питания перед установкой должна быть исправна, заряжена и проверена в соответствии с ее технической документацией.

Емкость аккумуляторной батареи (работающей в буферном режиме) должна соответствовать указанной в паспорте.

При неподключенной АБ (или при подключении сильно разряженной АБ), включается звуковой сигнал типа «7» (см. п. 4.1.3), СДИ «Батарея» и «Неисправность» светятся непрерывно желтым цветом, а на ЖКИ индицируется сообщение:

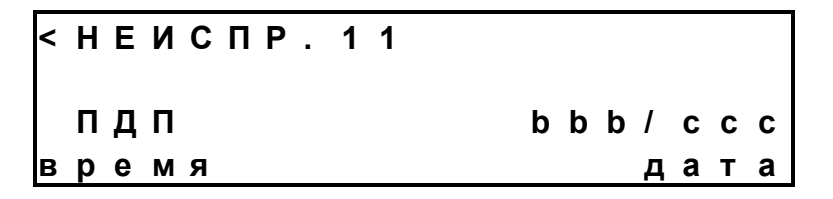

Переход на страницу расшифровки кода неисправности производится нажатием кнопки « $\rightarrow$ »:

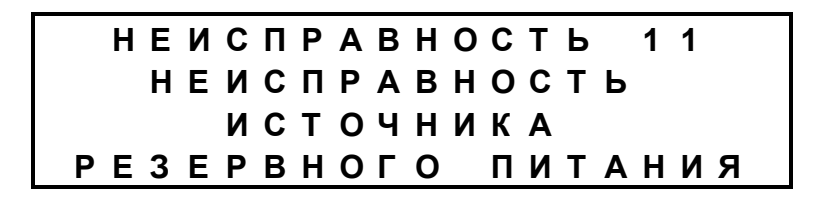

Для устранения неисправности выполнить рекомендации п. 6 настоящего Руководства по эксплуатации.

Звуковой сигнал может быть отключен нажатием кнопки «ОТКЛ. ЗВУК».

- после подключения АБ, если ППУ зафиксировал извещение о неисправности АБ, произвести сброс прибора нажатием кнопки «СБРОС» и вводом пароля 1;

- сконфигурировать устройства ППКУП, БУП и БУП-ЭП установкой адресов с помощью переключателей (см. п. 4.5);

- произвести с ППУ конфигурирование системы в части состава входящих в нее устройств ППКУП, БУП и БУП-ЭП (см. п. 4.5);

- произвести с ППУ конфигурирование параметров ППКУП и БУП, либо считывание существующих установок с обязательным их сохранением в ППУ (см. п. 4.5);

- выйти из режима «Конфигурация».

Примечание – прибор БУП-ЭП рекомендуется к применению с заводскими программными установками; при необходимости изменения конфигурационных параметров требуется до подключения БУП-ЭП к ППУ подключить к прибору БУП-ЭП преобразователь интерфейса RS-485/RS-232 для конфигурирования его от ПК (см. п. 4.3).

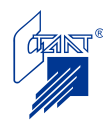

При правильно проведенном монтаже и соответствии программных установок ППУ переходит в дежурный режим.

При появлении извещений о неисправностях необходимо перепроверить все внешние подключения в соответствии с п. 6.2.

- произвести проверку функционирования прибора в соответствии с п. 4.6.3;

- проконтролировать наличие соответствующих записей в общем журнале событий посредством пункта меню «СОБЫТИЯ» (см. п. 4.2.6).

В случае длительного перерыва в работе ППУ при эксплуатации либо несанкционированного вскрытия корпуса ППУ, перед включением необходимо провести проверку правильности монтажа и выполнить мероприятия ТО1 и ТО2 в полном объеме (см. таблицы 5.1 и 5.2.).

После транспортировки при отрицательных температурах перед включением изделие должно быть выдержано в нормальных условиях не менее 24 часов.

**Внимание!** Перед проведением технического обслуживания, перепрограммированием приборов и другого рода работ с оборудованием электроуправления установок пожаротушения необходимо отключить исполнительные пусковые устройства.

4.6.3 Проверка функционирования ППУ

Исходный режим:

- СДИ «Сеть» светится непрерывно зеленым цветом.

- звуковые сигналы (ЗС) отсутствуют.

- на ЖКИ – отображение заставки:

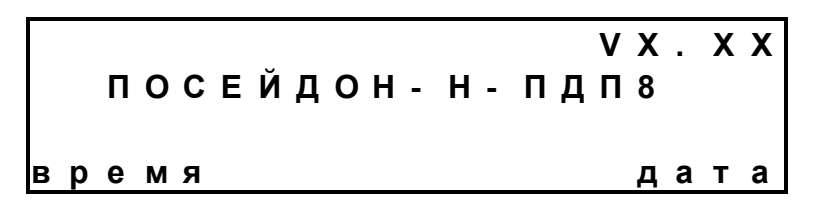

- все цепи должны быть исправны;

- БУП с адресом 1 должен быть подключен к ППУ;

- ППУ должен быть закрыт.

4.6.3.1 Проверка включения/выключения автоматического режима

Проверка включения/выключения автоматического режима производится:

- с ППУ (посредством пункта меню «ВКЛ.АВТ.» и «ОТКЛ.АВТ.»);

- с кнопки восстановления автоматики (КВА);

- с ППКУП кнопкой «АВТ.».

4.6.3.1.1 Режим автоматического пуска включен

При включенном режиме автоматического пуска:

- СДИ «Сеть» - зеленый непрерывный;

- СДИ первой зоны не светится;

- табло «Автоматика отключена» не включено.

4.6.3.1.2 Открыть дверь в защищаемое помещение.

4.6.3.1.3 Проверить, что произошло отключение автоматики:

- табло «Автоматика отключена» включилось;

- СДИ №1 желтый прерывистый;
- ЗС однотональный прерывистый из двух посылок (тип «8»);
- экранная форма имеет вид:

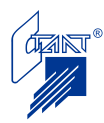

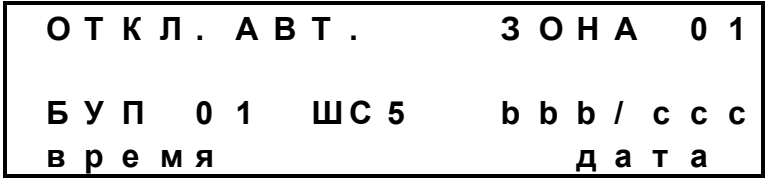

4.6.3.1.4 Выключить звук кнопкой «ОТКЛ. ЗВУК». Закрыть дверь.

4.6.3.1.5 Проконтролировать, что СДИ №1 перешел в режим постоянного свечения желтым цветом, ЗС отсутствует.

4.6.3.1.6 Восстановить автоматику с Кнопки восстановления автоматики (КВА), либо с ППКУП кнопкой «АВТ.», либо с ППУ посредством пункта меню «ВКЛ.АВТ.».

4.6.3.1.7 Проверить, что включился режим автоматического пуска (п. 4.6.3.1.1). Включение режима автоматического пуска сопровождается ЗС типа «8» и появлением на ЖКИ сообщения:

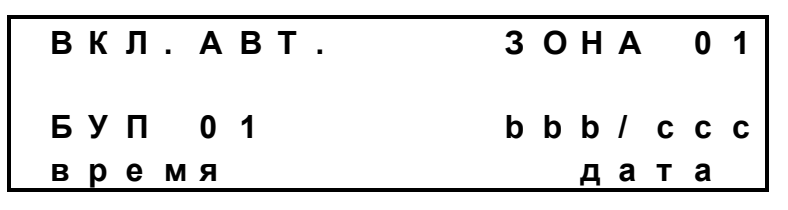

4.6.3.2 Проверка функционирования ППУ при дистанционном пуске

ППУ должен находиться в исходном режиме; ППУ может находиться в двух состояниях:

- автоматический пуск включен (см. п. 4.6.3.1.1);
- автоматический пуск отключен:

а) табло «Автоматика отключена» включено,

б) СДИ №1 - желтый непрерывный.

4.6.3.2.1 Подключить к пусковой цепи ППКУП (БУП) эквивалент по схеме:

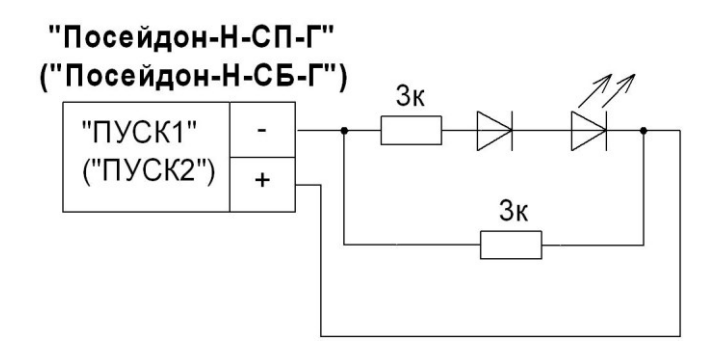

Рисунок 4.2

4.6.3.2.2 Сымитировать срабатывание кнопки дистанционного пуска, либо ввести с ППУ команду «ПУСК» через ввод пароля доступа.

4.6.3.2.3 Проконтролировать, что пошел отсчет задержки пуска:

- включились табло «Газ уходи» и «Пожар»;
- звучит двухтональный непрерывный сигнал;
- СДИ «Пожар» красный непрерывный;
- СДИ №1 мигает красным;
- на ЖКИ отображается сообщение:

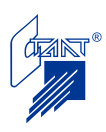

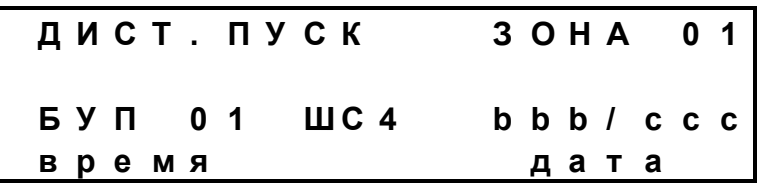

При дистанционном пуске с ППУ в третьей строке вместо «БУП 01 ШС4» должно отображаться «ПДП».

4.6.3.2.4 Выключить звук кнопкой «ОТКЛ. ЗВУК».

4.6.3.2.5 Сымитировать выдачу «квитанции» от технологического оборудования (разомкнуть контакт), если данная установка задана при конфигурировании ППКУП (БУП). Проконтролировать отображение на ЖКИ сообщения:

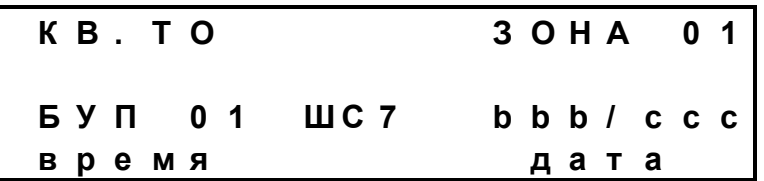

4.6.3.2.6 Проконтролировать временной интервал задержки дистанционного пуска и длительность пускового импульса (в соответствии с программными установками).

После отсчета задержки включится пусковая цепь и, соответственно, включится светодиод эквивалента (по пусковой цепи появляется импульс напряжения обратной полярности относительно напряжения дежурного режима ППУ). Проконтролировать состояние оповещателей:

- табло «Газ – уходи» гаснет;

- табло «Газ – не входи» - светится;

- табло «Пожар» - продолжает гореть.

На ЖКИ сообщение:

# **В Ы Д А Н А К О М А Н Д А Н А П У С К**

4.6.3.2.7 Во время пускового импульса сымитировать срабатывание СДУ (замкнуть контакт), если данная установка задана при конфигурировании ППКУП (БУП).

4.6.3.2.8 После получения подтверждения о пуске ОТВ с датчиков давления проконтролировать переход красного СДИ №1 в режим непрерывного свечения, желтого СДИ №1 в режим прерывистого свечения, включение табло «Автоматика отключена».

На ЖКИ сообщение:

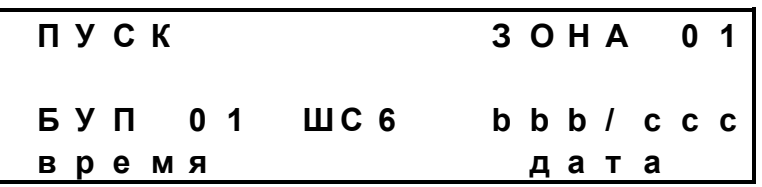

4.6.3.2.9 Разомкнуть контакт, имитирующий срабатывание СДУ.

4.6.3.2.10 Произвести сброс пожаров нажатием кнопки «СБРОС» и вводом пароля.

4.6.3.2.11 Проконтролировать переход приборов ППУ и ППКУП (БУП) в исходное состояние с сохранением режима отключенного автоматического пуска (см. п. 4.6.3.2).

4.6.3.2.12 Восстановить режим автоматического пуска (см. п. 4.6.3.1).

4.6.3.3 Проверка функционирования ППУ при автоматическом пуске

4.6.3.3.1 ППУ должен находиться в исходном режиме.

4.6.3.3.2 ППУ должен находиться во включенном режиме автоматического пуска.

4.6.3.3.3 Подключить к пусковой цепи эквивалент по схеме (см. рисунок 4.2).

4.6.3.3.4 Сымитировать срабатывание двух ПИ.

4.6.3.3.5 Выполнить действия, описанные в п.п. 4.6.3.2.3 – 4.6.3.2.12.

Состояние органов индикации и контролируемые параметры должны быть такими же, как и при дистанционном пуске, за исключением сообщения на ЖКИ, которое имеет вид:

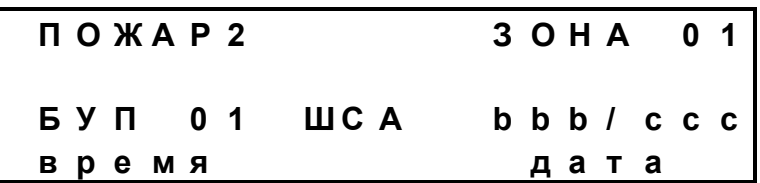

где А – номер сработавшего шлейфа (ШС1-ШС3).

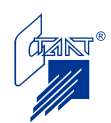

#### **5 ТЕХНИЧЕСКОЕ ОБСЛУЖИВАНИЕ**

Техническое обслуживание проводится с целью поддержания прибора в работоспособном состоянии в течение всего срока эксплуатации, а также обеспечения его срабатывания при возникновении пожара.

Техническое обслуживание ППУ на защищаемом объекте должно быть предусмотрено в соответствии с РД 009-01-96. Организация и порядок проведения регламентных работ по техническому обслуживанию (ТО) и планово-предупредительному ремонту (ППР) изделия должны соответствовать требованиям РД 009-01-96.

Работы по ТО и ППР должны проводиться в сроки, установленные Графиком проведения ТО и ППР.

При проведении ТО к работе с прибором допускается только персонал, изучивший настоящее Руководство по эксплуатации.

При установке, монтаже и эксплуатации прибора следует строго соблюдать Правила техники безопасности (ТБ). К работе должны допускаться лица, имеющие квалификационную группу по ТБ не ниже III на напряжение до 1000 В.

Техническое обслуживание производится:

- после монтажа аппаратуры, непосредственно перед пуском в эксплуатацию;
- после длительного (более одного месяца) пребывания установки в выключенном состоянии;
- при плановых регламентных работах.

Сведения о плановых регламентных работах заносятся в «Журнал регистрации работ на ТО и ППР» («Журнал учета регламентных работ») в соответствии с РД 009-02-96. Записи об остальных работах производятся в п. 5 Паспорта ППУ.

Предусматриваются следующие виды и периодичность планового регламентного обслуживания:

- регламент №1 (ТО1) – один раз в месяц;

- регламент №2 (ТО2) – при поступлении с охраняемого объекта двух и более ложных извещений в течение месяца.

В соответствии с РД 25.964-90 в зависимости от условий эксплуатации по согласованию между Владельцем установки ПТ и сервисной организацией, проведение ТО1 и ТО2 возможно с иной периодичностью, но не реже аналогичных регламентов модулей с огнегасящим составом.

Перечни работ по регламентам №1 и №2 приведены соответственно в таблицах 5.1 и 5.2.

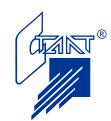

| Содержание<br>работ | Порядок выполнения                      | Нормы и наблюдаемые явления        |
|---------------------|-----------------------------------------|------------------------------------|
| Внешний             |                                         | Отсутствие внешних повреждений     |
| осмотр              |                                         | корпуса и элементов панели управ-  |
| прибора             |                                         | ления. Отсутствие следов коррозии. |
| Чистка              | 1 Отключить прибор от сети переменно-   | Не должно быть следов коррозии,    |
| прибора             | го тока и удалить с поверхности прибо-  | грязи.                             |
|                     | ра пыль, грязь и влагу.                 |                                    |
|                     | 2 Снять крышку прибора:                 |                                    |
|                     | - удалить с поверхности клемм, предо-   |                                    |
|                     | хранителей пыль, грязь, следы коррозии; |                                    |
|                     | - удалить с поверхности аккумулятора    |                                    |
|                     | пыль, грязь, влагу.                     |                                    |
| Чтение              | Включить режим алгоритма «Собы-         | Отсутствие событий после преды-    |
| списка              | тия» (см. п. 4.2.6).                    | дущего ТО. В случае наличия со-    |
| событий             | 2 Просмотреть Общий журнал событий.     | общений о срабатывании шлейфов,    |
|                     |                                         | неисправностях цепей или несанк-   |
|                     |                                         | ционированном доступе к оборудо-   |
|                     |                                         | ванию производится ТО2.            |
| Коррекция           | В соответствии с указаниями п. 4.2.10.  |                                    |
| таймера<br>$(yc-$   |                                         |                                    |
| тановка<br>Bpe-     |                                         |                                    |
| мени и даты)        |                                         |                                    |

Таблица 5.1 Перечень работ регламента №1 (ТО1)

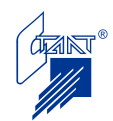

| Содержание<br>работ                       | Порядок выполнения                                                            | Приборы, инст-<br>румент, оборудо-<br>вание, материалы | Нормы и наблюдае-<br>мые явления        |  |  |  |
|-------------------------------------------|-------------------------------------------------------------------------------|--------------------------------------------------------|-----------------------------------------|--|--|--|
| Проведение работ в объеме регламента ТО1. |                                                                               |                                                        |                                         |  |  |  |
| Проверка                                  | 1 Вскрыть прибор.                                                             | Отвертка,                                              | кисть Включение соответст-              |  |  |  |
| внутреннего                               | 2 Выключить основной и ре- флейц, чистый бен- вующей сигнализации.            |                                                        |                                         |  |  |  |
| состояния                                 | зервный источники питания.                                                    | ЗИН                                                    | Отсутствие смещения                     |  |  |  |
| прибора и                                 | 3 Проверить надежность кре-                                                   |                                                        | блоков, плат и прово-                   |  |  |  |
| монтажа                                   | пления конструктивных эле-                                                    |                                                        | дов в клеммах внешних                   |  |  |  |
|                                           | ментов монтажа внешних це-                                                    |                                                        | подключений.<br>He                      |  |  |  |
|                                           | пей, провода заземления.                                                      |                                                        | должно быть<br>следов                   |  |  |  |
|                                           | 4 При необходимости удалить                                                   |                                                        | грязи, коррозии.                        |  |  |  |
|                                           | пыль, грязь, следы коррозии.                                                  |                                                        |                                         |  |  |  |
| Проверка                                  | состоя- В соответствии с технической документацией на установленный тип акку- |                                                        |                                         |  |  |  |
| аккумулятора муляторов.<br>НИЯ            |                                                                               |                                                        |                                         |  |  |  |
| резервного<br>источ-                      |                                                                               |                                                        |                                         |  |  |  |
| ника питания                              |                                                                               |                                                        |                                         |  |  |  |
| Измерение                                 | 1 Отключить прибор от ре- Мегаомметр                                          |                                                        | типа Сопротивление должно               |  |  |  |
| сопротивления                             | зервного источника питания и М4100/3, отвертка                                |                                                        | быть не менее 20 МОм                    |  |  |  |
| изоляции                                  | сети                                                                          |                                                        |                                         |  |  |  |
|                                           | $\overline{2}$<br>Соединить между собой                                       |                                                        |                                         |  |  |  |
|                                           | клеммы контактной колодки                                                     |                                                        |                                         |  |  |  |
|                                           | $\langle 220B \rangle$                                                        |                                                        |                                         |  |  |  |
|                                           | Измерить сопротивление<br>3                                                   |                                                        |                                         |  |  |  |
|                                           | изоляции между клеммой за-                                                    |                                                        |                                         |  |  |  |
|                                           | земления и сетевой клеммой                                                    |                                                        |                                         |  |  |  |
|                                           | прибора.                                                                      |                                                        |                                         |  |  |  |
| Включение                                 | В соответствии с п. 4.6.2.                                                    |                                                        |                                         |  |  |  |
| прибора                                   |                                                                               |                                                        |                                         |  |  |  |
| Проверка                                  | В соответствии с п. 4.5.                                                      | Проект (выписка из Соответствие                        | про-                                    |  |  |  |
| конфигурационных                          |                                                                               | проекта - инструк- граммных                            | установок                               |  |  |  |
| установок                                 |                                                                               |                                                        | ция по программи- Проекту системы ав-   |  |  |  |
|                                           |                                                                               |                                                        | рованию) с указа- томатического пожаро- |  |  |  |
|                                           |                                                                               | нием значений кон- тушения.                            |                                         |  |  |  |
|                                           |                                                                               | фигурационных ус-                                      |                                         |  |  |  |
|                                           |                                                                               | тановок.                                               |                                         |  |  |  |
| Проверка                                  | работо- Произвести имитацию сраба-                                            |                                                        | Индикация, выходные                     |  |  |  |
| способности                               | тывания пожарных извещате-                                                    |                                                        | сигналы<br>команды<br>И                 |  |  |  |
|                                           | лей и проверить прием при-                                                    |                                                        | должны<br>соответство-                  |  |  |  |
|                                           | бором извещений и выдачу                                                      |                                                        | вать<br>запрограммиро-                  |  |  |  |
|                                           | сигналов и команд во внеш-                                                    |                                                        | ванному режиму.                         |  |  |  |
|                                           | ние цепи.                                                                     |                                                        |                                         |  |  |  |
|                                           | (В соответствии с п.п. 4.1 -                                                  |                                                        |                                         |  |  |  |
|                                           | $4.2, 4.4$ ).                                                                 |                                                        |                                         |  |  |  |

Таблица 5.2 Перечень работ регламента №2 (ТО2)

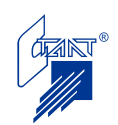

#### **6 ВОЗМОЖНЫЕ НЕИСПРАВНОСТИ И МЕТОДЫ ИХ УСТРАНЕНИЯ**

#### **6.1 Возможные неисправности системы питания и их индикация**

6.1.1 Неисправность основного источника питания (ОИП)

При исчезновении основной сети светодиод «Сеть» переходит в режим прерывистого свечения зеленым цветом. Звучит звуковой сигнал типа «6» (см. п. 4.1.3). Светодиодный индикатор «Батарея» при этом не светится, а на ПЦН выдается сообщение «Неисправность». На ЖКИ отображается сообщение в соответствии с таблицей 6.1. При восстановлении основной сети сигналы неисправности на приборе и на ПЦН исчезают, светодиод «Сеть» горит непрерывно зеленым цветом (см. таблицу 6.1).

6.1.2 Неисправность резервного источника питания (РИП)

При питании ППУ от резервного источника питания напряжение аккумулятора должно быть не ниже 11,6 В. При меньших напряжениях на АБ, то есть если батарея сильно разряжена, СДИ «Батарея» светится неперывно желтым цветом, звучит ЗС типа «7», загорается желтым цветом СДИ «Неисправность», на ЖКИ индицируется сообщение в соответствии с таблицей 6.1. Выдается сообщение «Неисправность» на ПЦН. В этом случае требуется срочная замена аккумуляторной батареи. С разряженной АБ эксплуатация ППУ не допускается. При напряжении менее 10,2 В ППУ производит отключение АБ.

Для замены АБ необходимо выключить прибор, отсоединить и удалить АБ из корпуса прибора. Установить в прибор новую АБ соблюдая полярность.

#### **6.2 Возможные неисправности ППУ и внешних цепей**

Возможные неисправности ППУ и внешних цепей, способы их устранения указаны в таблице 6.1

Таблица 6.1

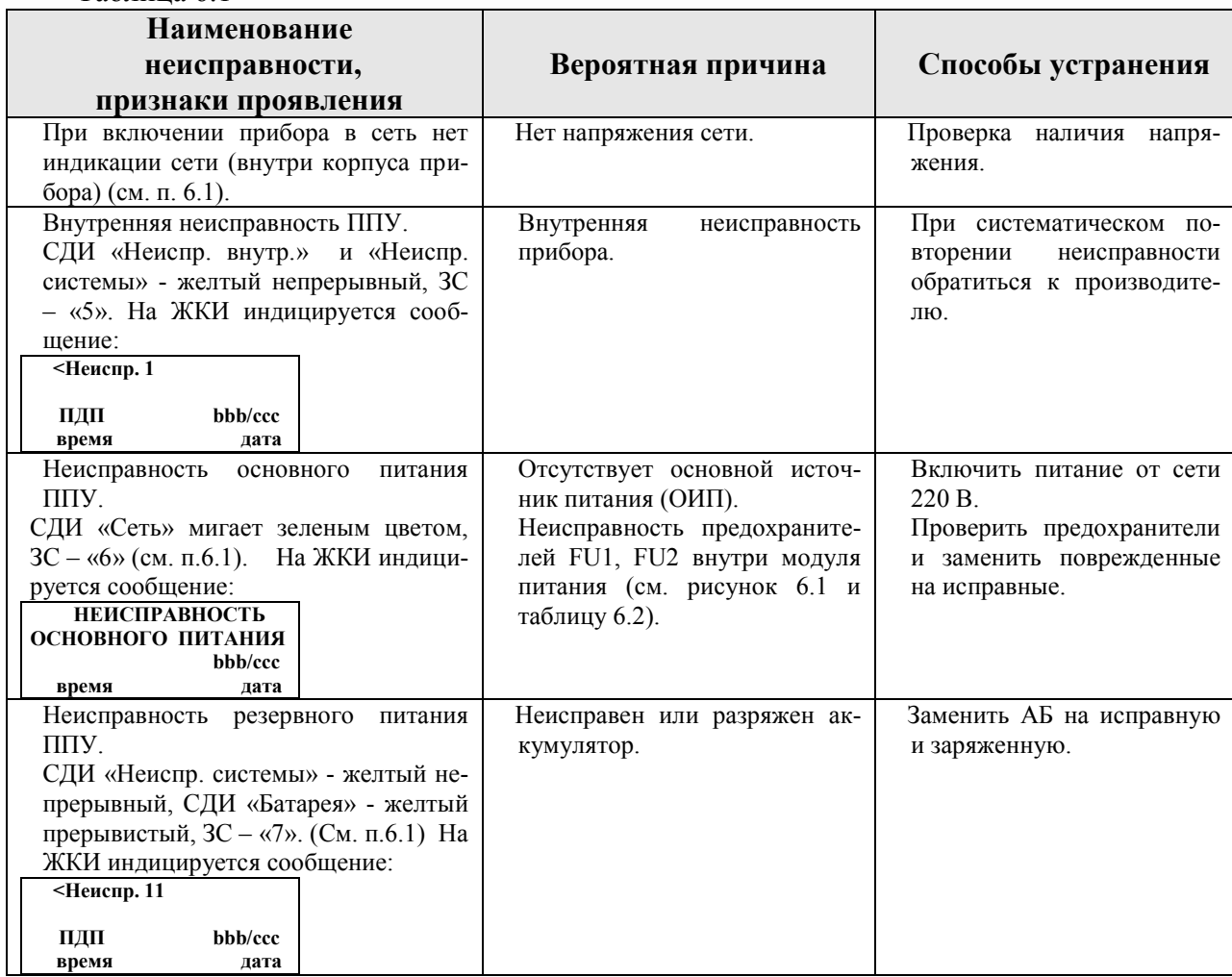

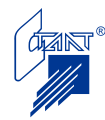

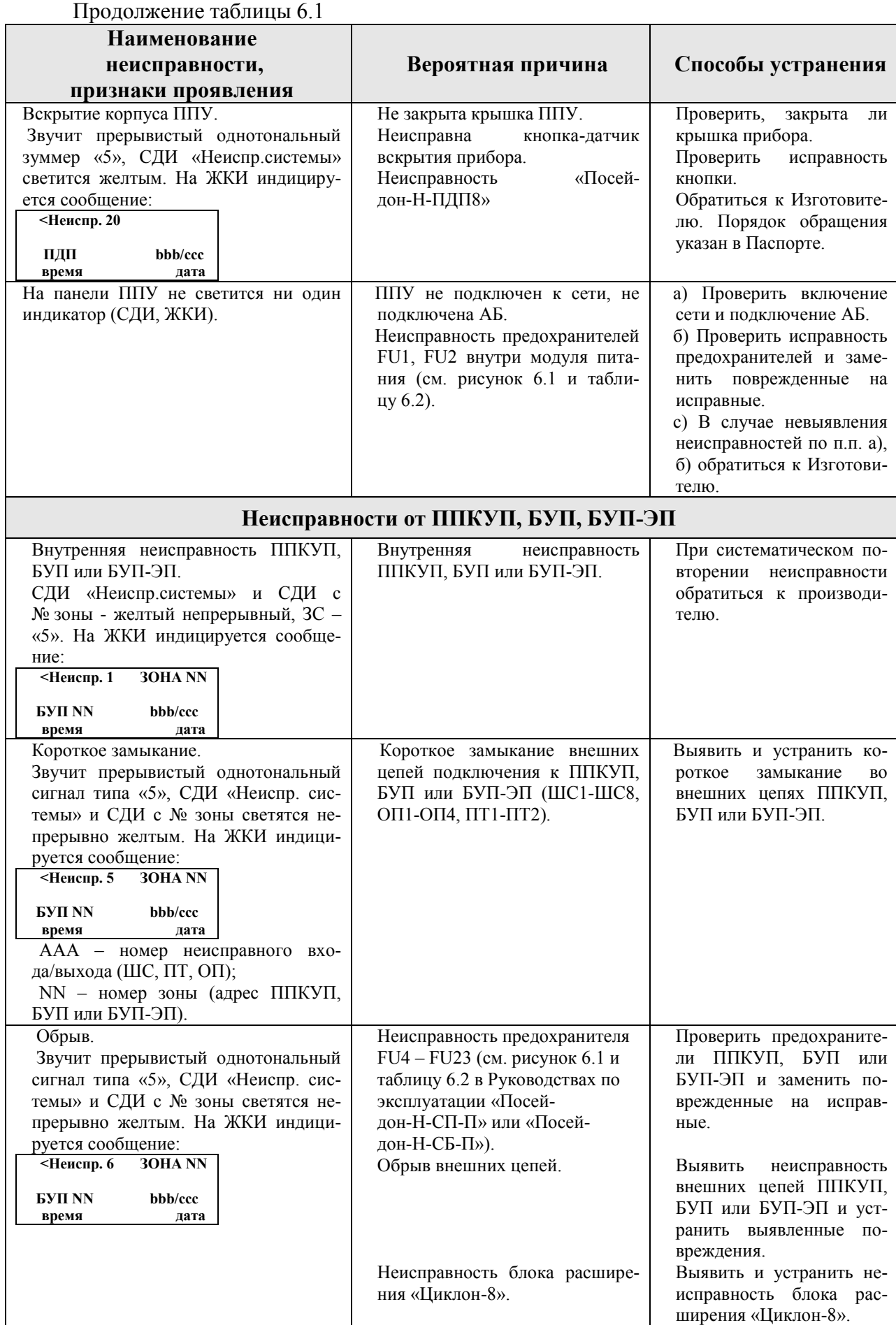

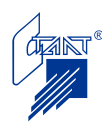

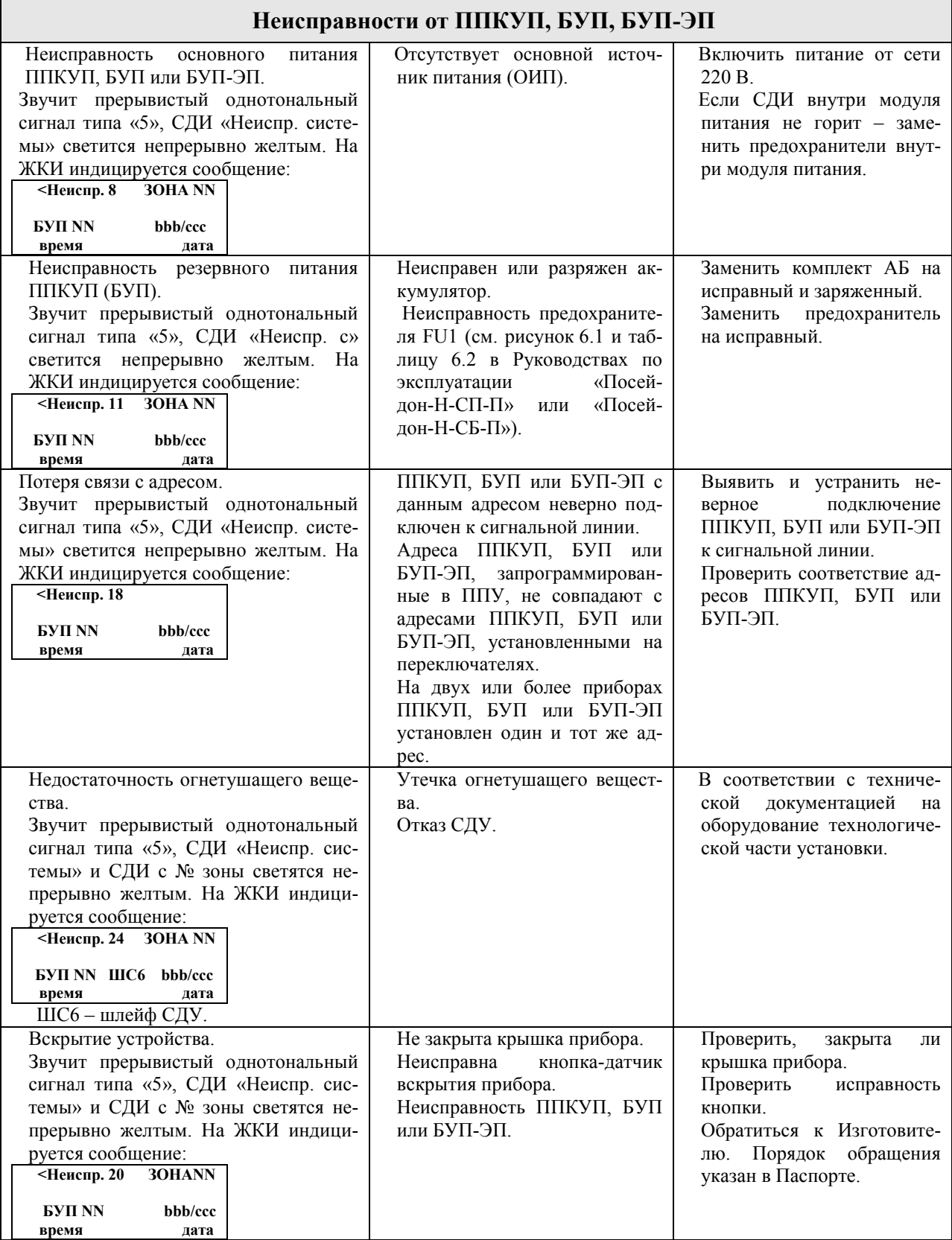

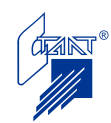

Продолжение таблицы 6.1

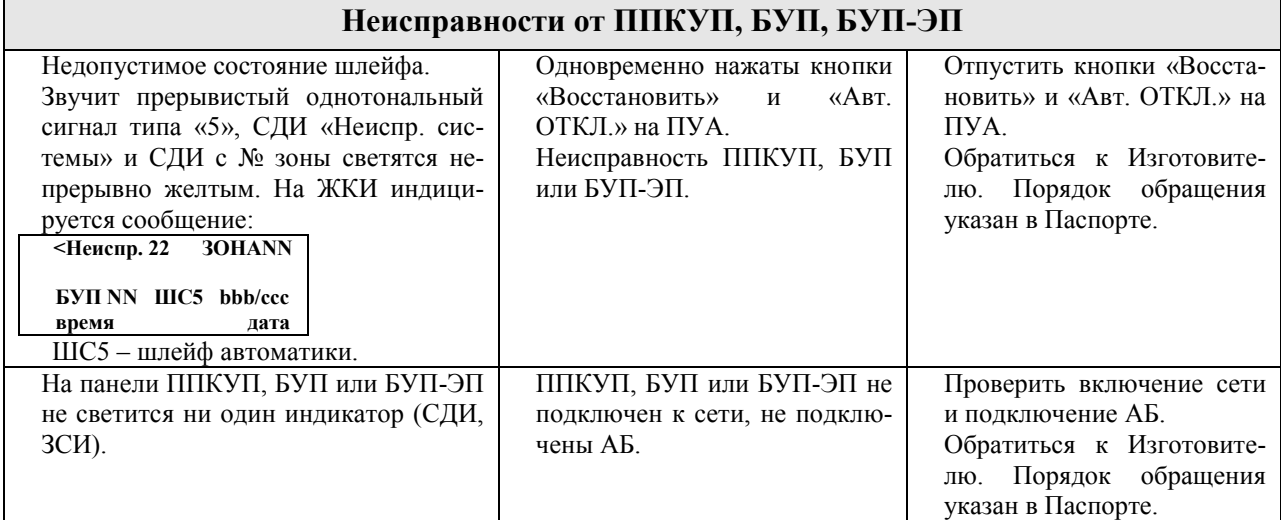

Примечание – на второй странице ЭФ «Неисправность» – расшифровка кодов неисправностей в соответствии с таблицей Приложения В.

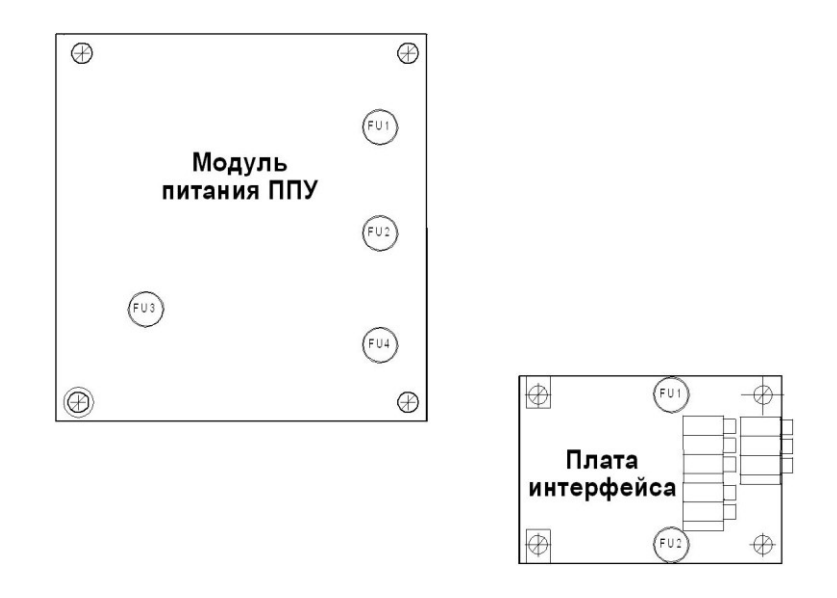

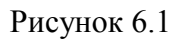

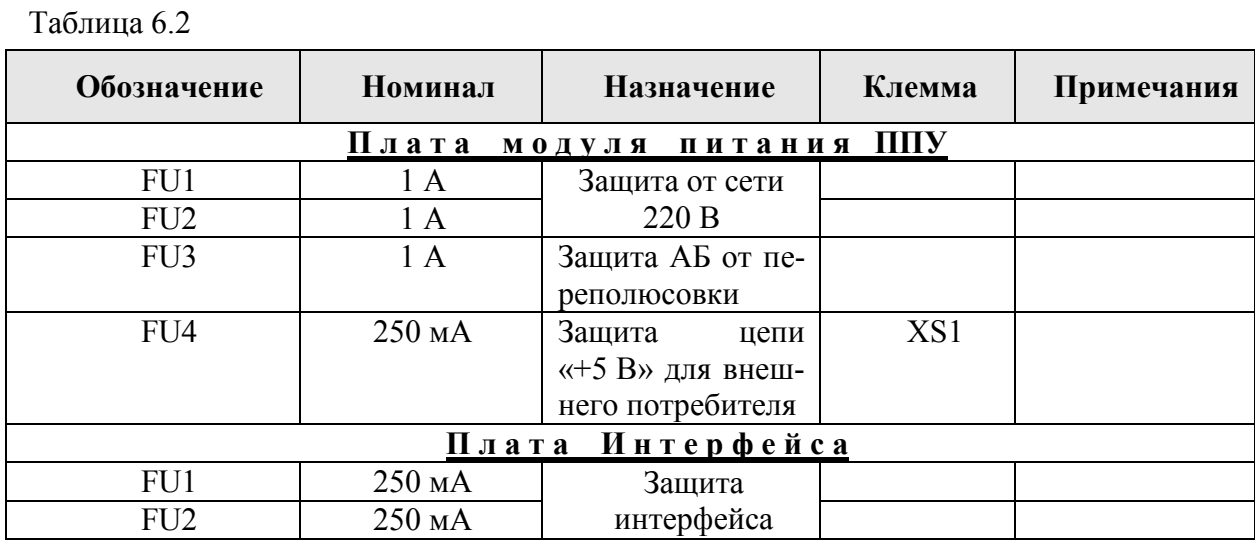

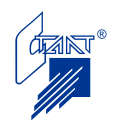

#### **6.3 Неисправности от пользовательского шлейфа ППКУП (БУП)**

В соответствии с п. В.2.1 Приложения В Руководства по эксплуатации «Посейдон-Н-СП-П» или п. 4.3.2.1 Руководства по эксплуатации «Посейдон-Н-СБ-П» пользовательский шлейф ШС8 может быть запрограммирован на различного рода неисправности, коды которых приведены в таблицах В.1 и В.2 Приложения В.

При КЗ или обрыве пользовательского шлейфа в случае, если шлейф запрограммирован на извещение «неисправность», питание со шлейфа снимается, на ППУ приходит сигнал «Неисправность», автоматика отключается (включается желтый СДИ с № зоны), выдается сигнал «Неисправность» на ПЦН.

Извещения типа «неисправность» при срабатывании «Порога 1» или «Порога 2» от пользовательского шлейфа воспринимаются как пользовательская неисправность. ППКУП (БУП) передает на ППУ извещение «Неисправность», автоматика отключается (включается желтый СДИ с № зоны), выдается сигнал «Неисправность» на ПЦН.

Извещения типа «событие» при срабатывании «Порога 1» или «Порога 2» от пользовательского шлейфа являются информационными и не влияют на состояние автоматики. Передача сигнала на ПЦН «Неисправность» не производится.

Извещения типа «событие» при КЗ или обрыве пользовательского шлейфа являются информационными и не влияют на состояние автоматики, но при этом питание со шлейфа снимается. Передача сигнала на ПЦН «Неисправность» не производится.

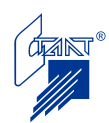

#### **7 УПАКОВКА, ТРАНСПОРТИРОВКА И ХРАНЕНИЕ**

#### **7.1 Консервация ППУ**

Консервация ППУ производится путем упаковки очищенного от грязи и пыли сухого изделия в полиэтиленовый пакет с осушителем (силикагелем, не менее 30 г). Транспортировка и хранение производятся только в таре завода-изготовителя. Свободное пространство заполняется картоном или соответствующими упаковочными материалами.

#### **7.2 Транспортировка**

Транспортировка ППУ в упаковке изготовителя допускается всеми видами транспорта на любое расстояние при соблюдении правил, действующих на транспорте данного вида, и следующих условий:

Перевозка должна производиться в крытых транспортных средствах;

Расстановка и крепление в транспортных средствах ящиков должны обеспечивать их устойчивое положение, исключать возможность смещения ящиков и удары их друг о друга, а также о стенки транспортных средств (штабелировать не более четырех рядов);

Указания предупредительной маркировки должны выполняться на всех этапах следования от отгрузки производителем до монтажа на объекте.

Температура окружающего воздуха при транспортировке - от минус 50 до плюс  $50^{\circ}$ С, верхнее значение относительной влажности 95% при  $35^{\circ}$ С.

#### **7.3 Условия хранения**

Условия хранения в упаковке должны соответствовать требованиям ГОСТ 12997-84 и условиям 1(Л) по ГОСТ 15150-69.

Предельный срок хранения без консервации 12 месяцев.

Изготовитель имеет право вносить изменения в схемы, конструкцию и программное обеспечение прибора, не ухудшающие его технические характеристики.

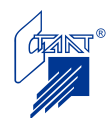

#### **ПРИЛОЖЕНИЕ А**

(рекомендуемое)

#### **СИСТЕМА ГАЗОВОГО И ПОРОШКОВОГО ПОЖАРОТУШЕНИЯ**

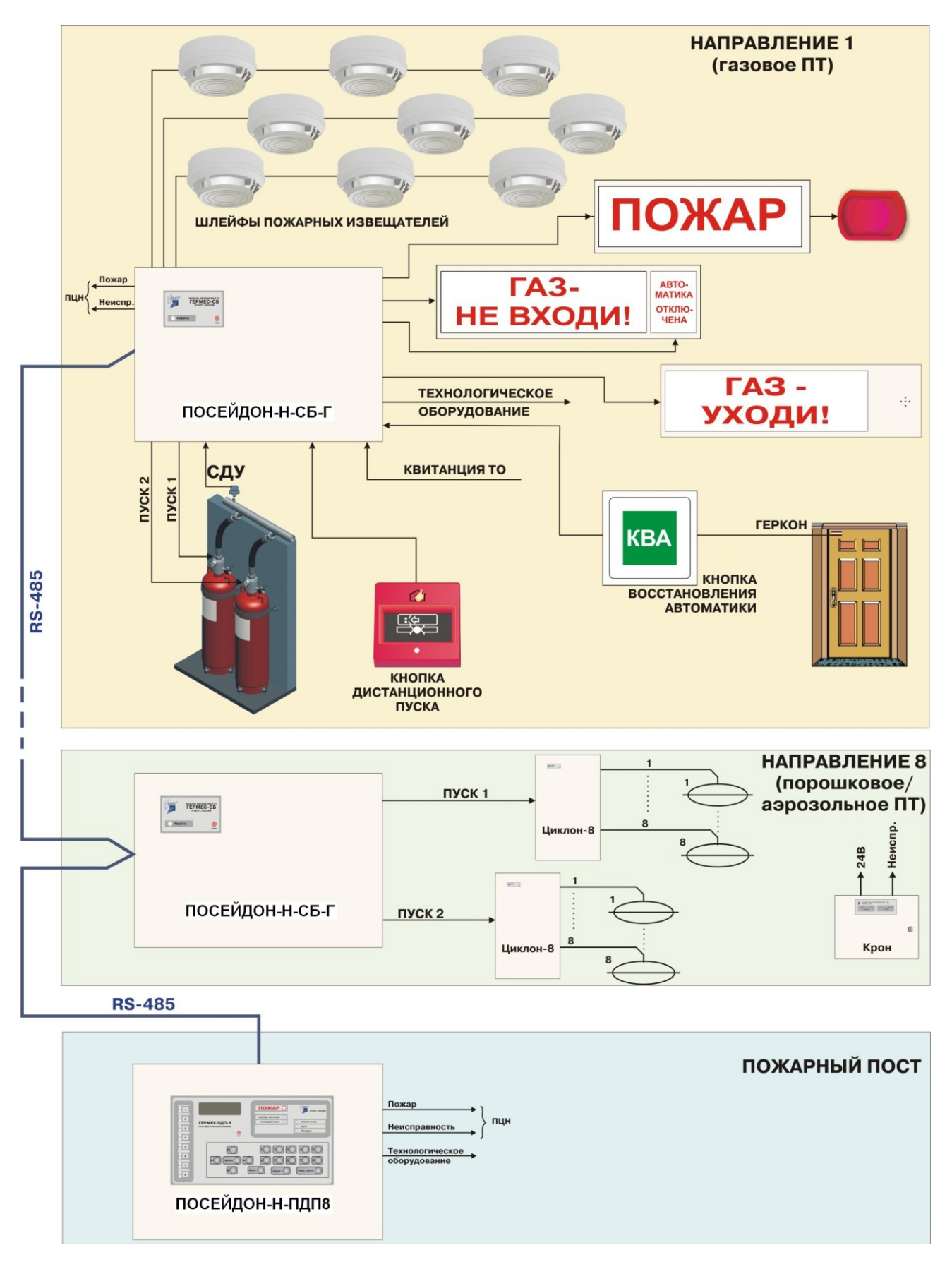

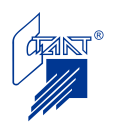

#### **ПРИЛОЖЕНИЕ Б**

(рекомендуемое)

#### **СТАНЦИЯ ГАЗОВОГО ПОЖАРОТУШЕНИЯ до восьми защищаемых направлений**

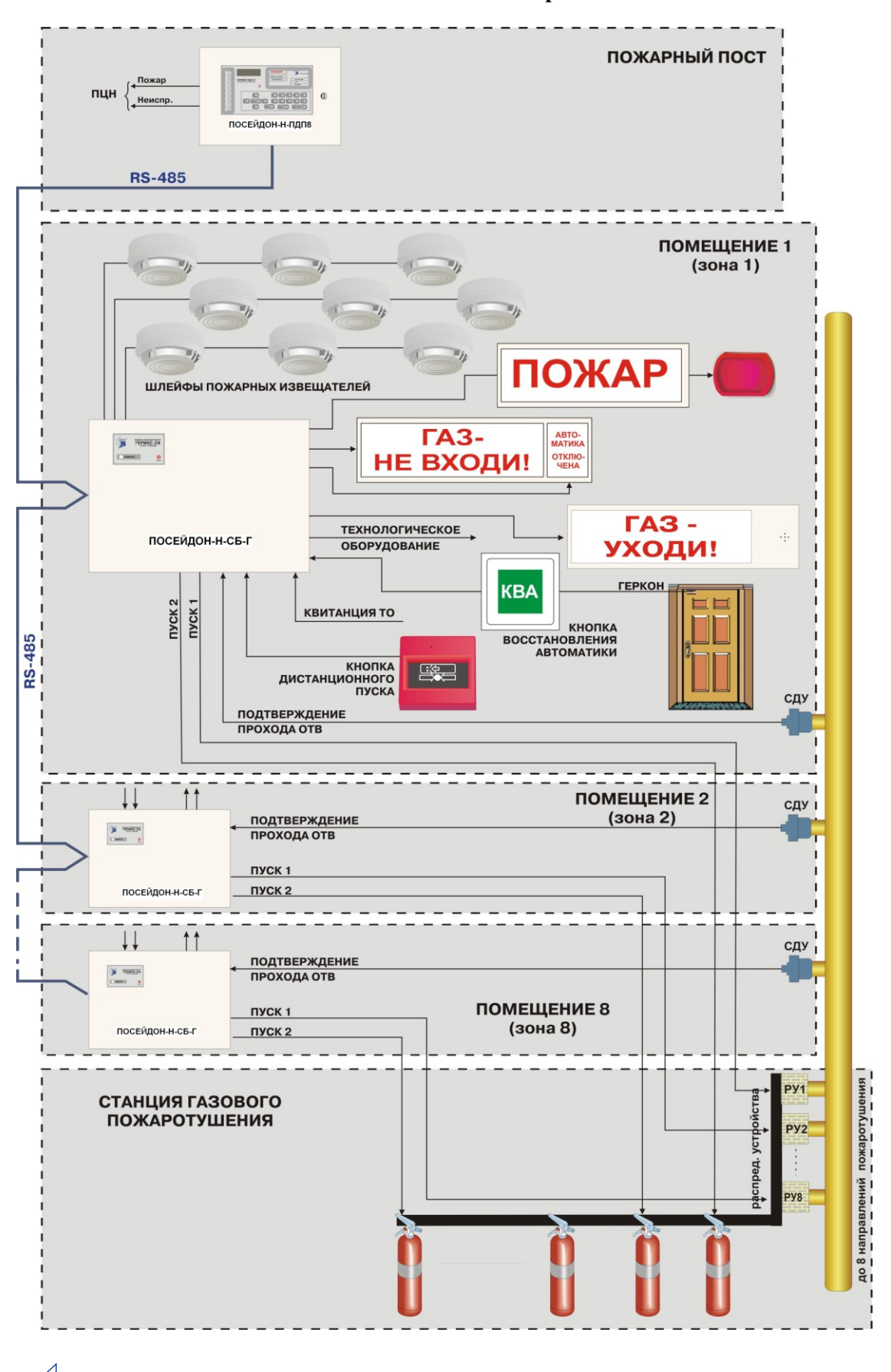

#### **ПРИЛОЖЕНИЕ В**

(обязательное)

## **КОДЫ НЕИСПРАВНОСТЕЙ**

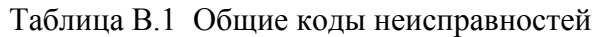

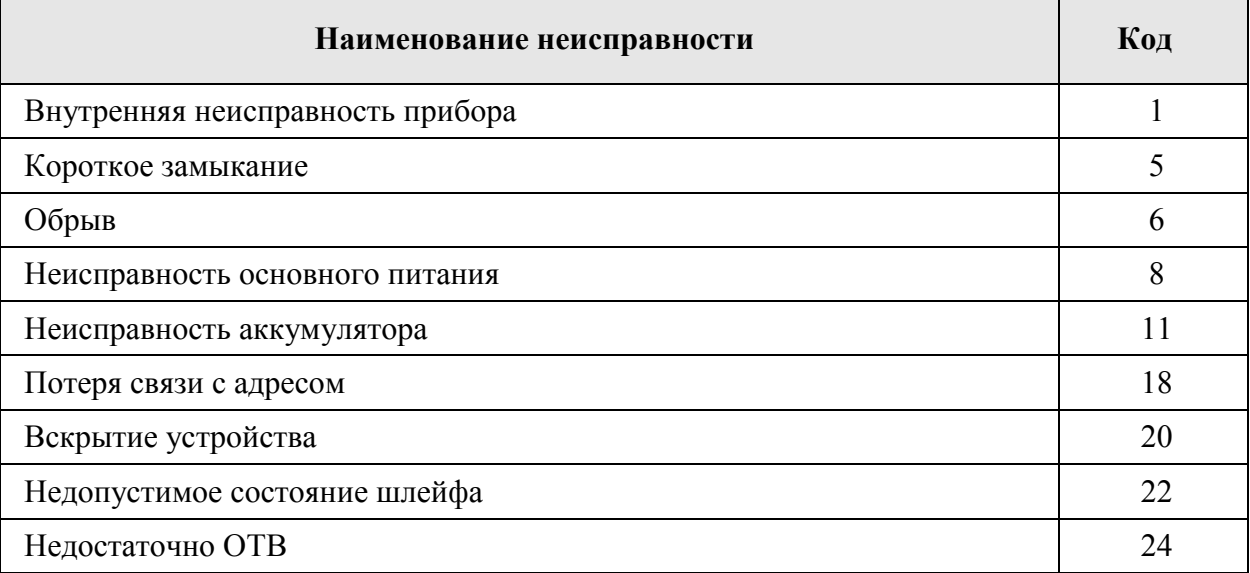

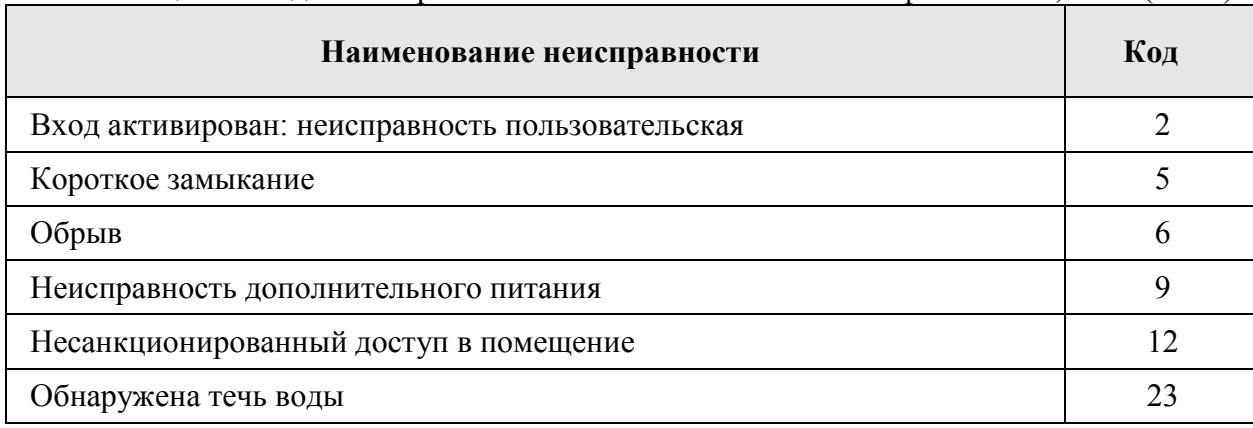

#### Таблица В.2 Коды неисправностей пользовательского шлейфа ППКУП, БУП (ШС8)

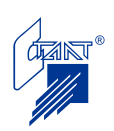

#### **ПРИЛОЖЕНИЕ Г**

(справочное)

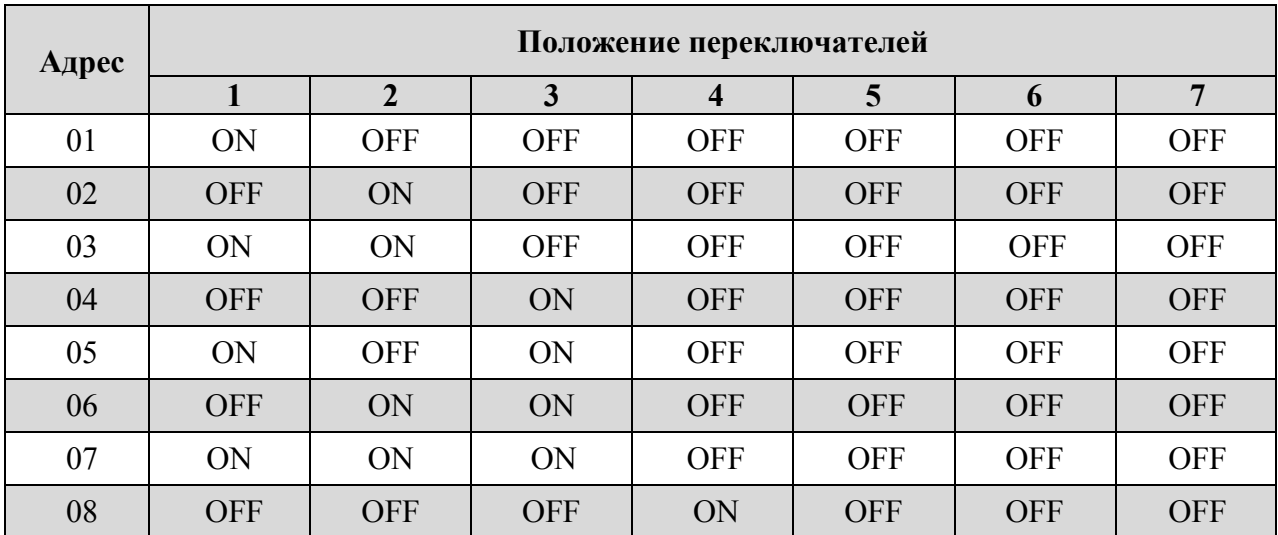

## **ТАБЛИЦА УСТАНОВКИ АДРЕСОВ ППКУП, БУП, БУП-ЭП**

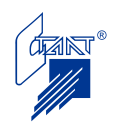

#### **ПРИЛОЖЕНИЕ Д**

(обязательное)

#### **ИНСТРУКЦИЯ ДЕЖУРНОМУ ПЕРСОНАЛУ ПО РАБОТЕ С «ПОСЕЙДОН-Н-ПДП8»**

К эксплуатации ППУ допускается персонал, изучивший настоящую Инструкцию и Руководство по эксплуатации (в части органов индикации и управления).

#### **Д.1 Дежурный режим**

В дежурном режиме на ЖКИ отображается название прибора и текущие дата и время:

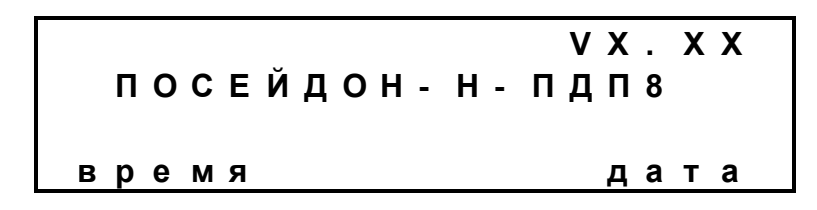

Светится зеленым СДИ «СЕТЬ».

#### **Д.2 События в системе и действия оператора**

Таблина Л.2.

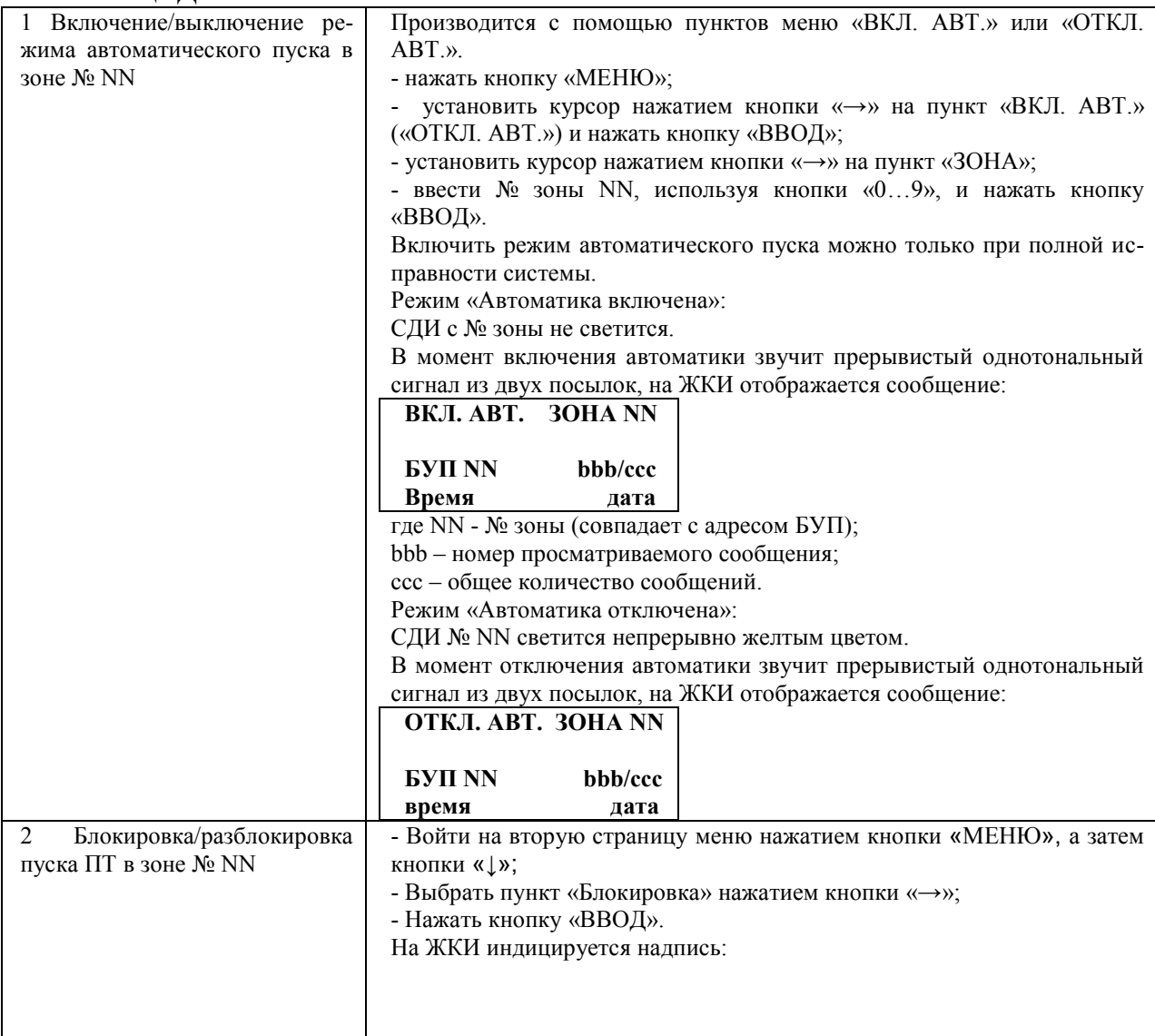

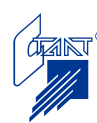

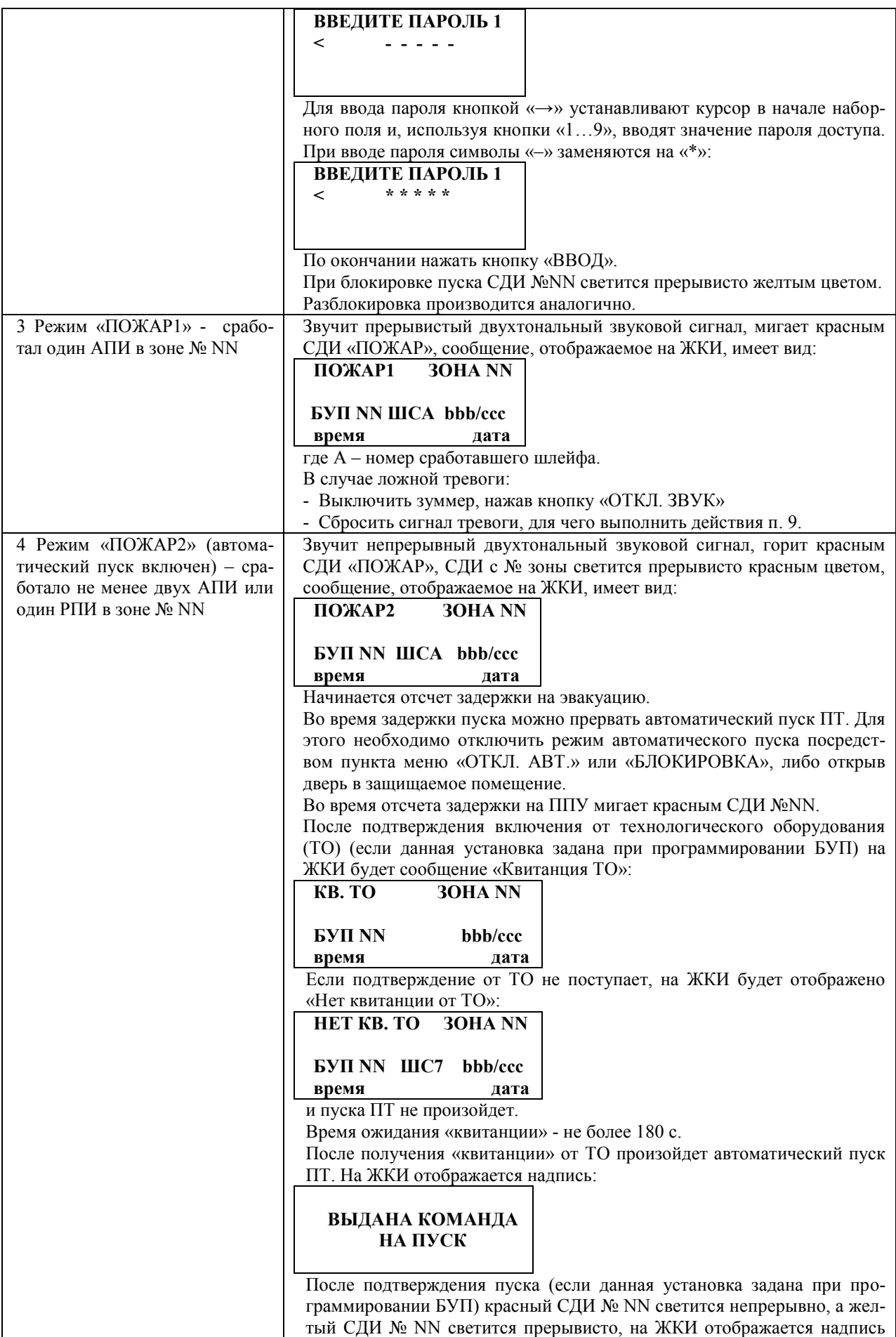

![](_page_56_Picture_1.jpeg)

![](_page_57_Picture_255.jpeg)

![](_page_57_Picture_1.jpeg)

![](_page_58_Picture_247.jpeg)

)\* *Сброс пожаров невозможен при нахождении извещателя в сработавшем состоянии; необходимо устранить срабатывание и повторить сброс. После завершения процедуры пуска и сброса пожаров БУП находится в состоянии отключенного автоматического пуска; для возврата в дежурный режим необходимо восстановить автоматику.* 

См. также инструкцию дежурному персоналу по работе с прибором «Посейдон-Н-СП-П» (см. п. Г.2 Приложения Г Руководства по эксплуатации «Посейдон-Н-СП-П»).

![](_page_58_Picture_3.jpeg)

### **Д.3 Органы оперативной индикации и управления**

![](_page_59_Picture_275.jpeg)

#### Д.3.1 Светодиодная индикация

#### Д.3.2 Органы управления

![](_page_59_Picture_276.jpeg)

![](_page_59_Picture_5.jpeg)

Адреса фирмы «СТАЛТ»

#### **Центральный офис**

Россия, 197349 г Санкт-Петербург, ул. Ново-Никитинская, дом 20 *почтовый адрес*: 197349, Россия, г. Санкт-Петербург, а/я 792 *тел*: (812) 327-4371; *факс*: (812) 327-4341 *e-mail*: [headoffice@stalt.ru;](mailto:headoffice@stalt.ru) sales@stalt.ru

**«Сталт-М»** 105062, Россия, г. Москва, ул. Покровка, д. 38-А, строение 2 *тел/факс:* (495) 917-3139, 917-3427, 917-3721, 981-9118 e-mail: stalt-m@stalt.ru